**BECKHOFF** New Automation Technology

Manual | EN TS6300 TwinCAT 2 FTP Client

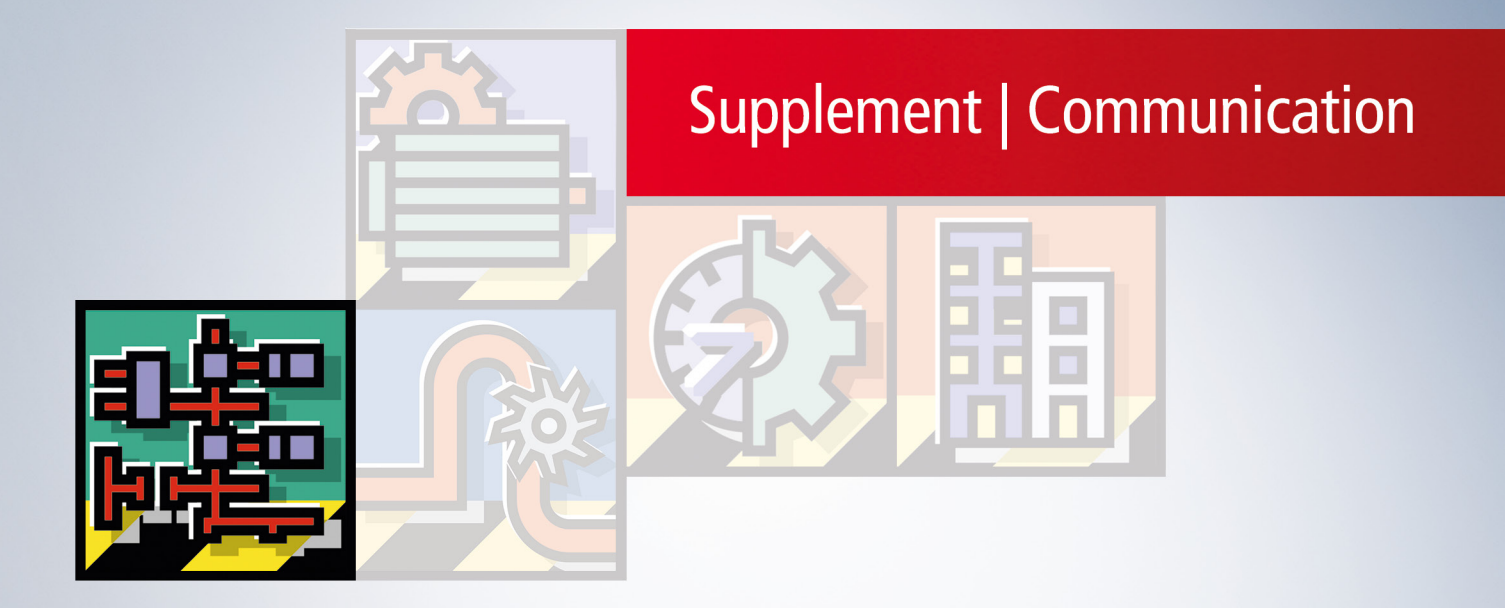

# **Table of contents**

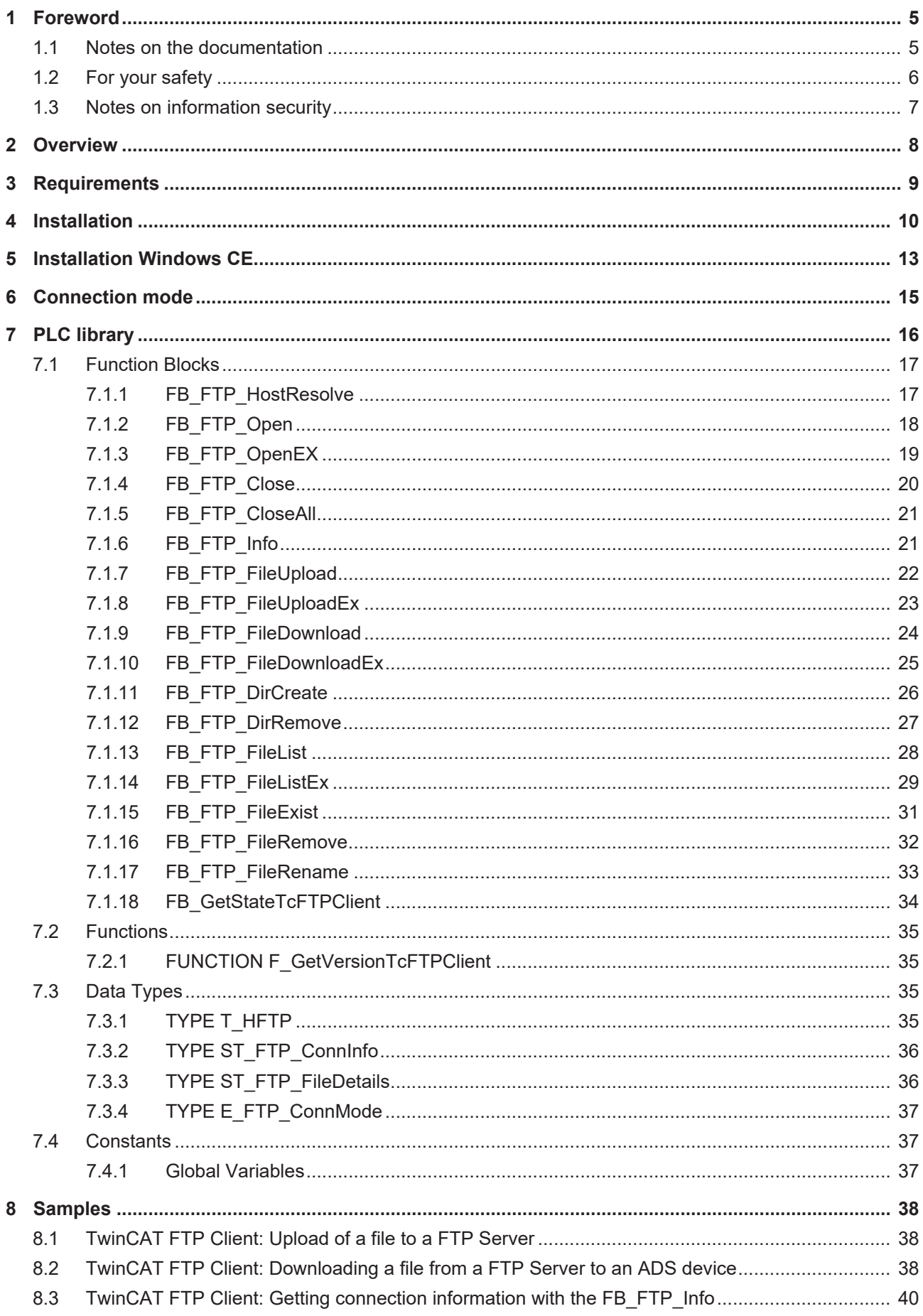

# **BECKHOFF**

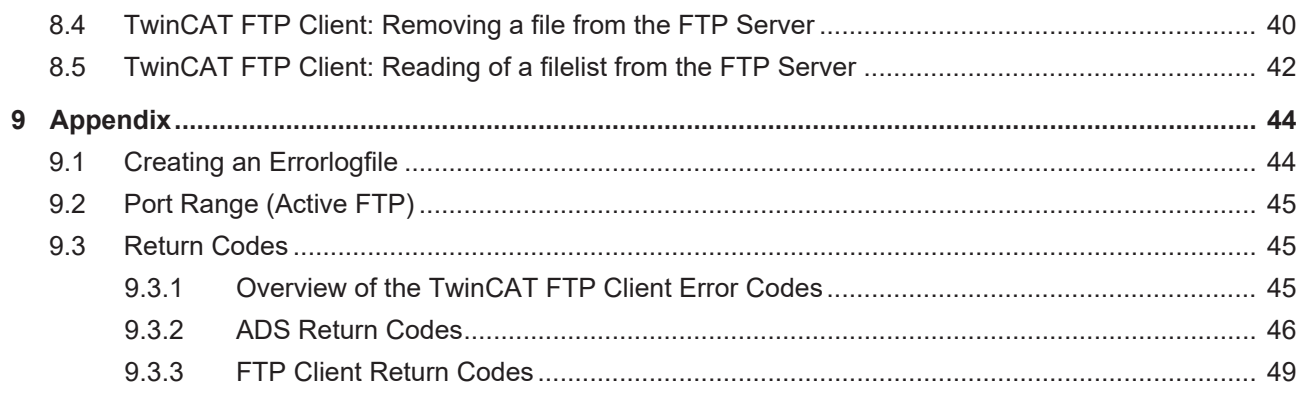

## <span id="page-4-0"></span>**1 Foreword**

### <span id="page-4-1"></span>**1.1 Notes on the documentation**

This description is only intended for the use of trained specialists in control and automation engineering who are familiar with applicable national standards.

It is essential that the documentation and the following notes and explanations are followed when installing and commissioning the components.

It is the duty of the technical personnel to use the documentation published at the respective time of each installation and commissioning.

The responsible staff must ensure that the application or use of the products described satisfy all the requirements for safety, including all the relevant laws, regulations, guidelines and standards.

#### **Disclaimer**

The documentation has been prepared with care. The products described are, however, constantly under development.

We reserve the right to revise and change the documentation at any time and without prior announcement. No claims for the modification of products that have already been supplied may be made on the basis of the data, diagrams and descriptions in this documentation.

#### **Trademarks**

Beckhoff®, TwinCAT®, TwinCAT/BSD®, TC/BSD®, EtherCAT®, EtherCAT G®, EtherCAT G10®, EtherCAT P®, Safety over EtherCAT®, TwinSAFE®, XFC®, XTS® and XPlanar® are registered trademarks of and licensed by Beckhoff Automation GmbH.

Other designations used in this publication may be trademarks whose use by third parties for their own purposes could violate the rights of the owners.

#### **Patent Pending**

The EtherCAT Technology is covered, including but not limited to the following patent applications and patents:

EP1590927, EP1789857, EP1456722, EP2137893, DE102015105702 with corresponding applications or registrations in various other countries.

## Fther**CAT**

EtherCAT® is a registered trademark and patented technology, licensed by Beckhoff Automation GmbH, Germany

#### **Copyright**

© Beckhoff Automation GmbH & Co. KG, Germany.

The reproduction, distribution and utilization of this document as well as the communication of its contents to others without express authorization are prohibited.

Offenders will be held liable for the payment of damages. All rights reserved in the event of the grant of a patent, utility model or design.

## <span id="page-5-0"></span>**1.2 For your safety**

#### **Safety regulations**

Read the following explanations for your safety. Always observe and follow product-specific safety instructions, which you may find at the appropriate places in this document.

#### **Exclusion of liability**

All the components are supplied in particular hardware and software configurations which are appropriate for the application. Modifications to hardware or software configurations other than those described in the documentation are not permitted, and nullify the liability of Beckhoff Automation GmbH & Co. KG.

#### **Personnel qualification**

This description is only intended for trained specialists in control, automation, and drive technology who are familiar with the applicable national standards.

#### **Signal words**

The signal words used in the documentation are classified below. In order to prevent injury and damage to persons and property, read and follow the safety and warning notices.

#### **Personal injury warnings**

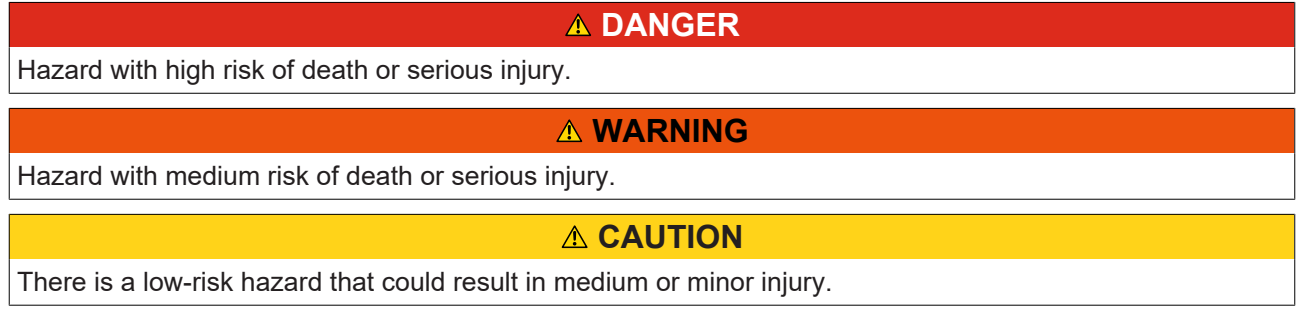

#### **Warning of damage to property or environment**

*NOTICE*

The environment, equipment, or data may be damaged.

#### **Information on handling the product**

This information includes, for example:

recommendations for action, assistance or further information on the product.

## <span id="page-6-0"></span>**1.3 Notes on information security**

The products of Beckhoff Automation GmbH & Co. KG (Beckhoff), insofar as they can be accessed online, are equipped with security functions that support the secure operation of plants, systems, machines and networks. Despite the security functions, the creation, implementation and constant updating of a holistic security concept for the operation are necessary to protect the respective plant, system, machine and networks against cyber threats. The products sold by Beckhoff are only part of the overall security concept. The customer is responsible for preventing unauthorized access by third parties to its equipment, systems, machines and networks. The latter should be connected to the corporate network or the Internet only if appropriate protective measures have been set up.

In addition, the recommendations from Beckhoff regarding appropriate protective measures should be observed. Further information regarding information security and industrial security can be found in our <https://www.beckhoff.com/secguide>.

Beckhoff products and solutions undergo continuous further development. This also applies to security functions. In light of this continuous further development, Beckhoff expressly recommends that the products are kept up to date at all times and that updates are installed for the products once they have been made available. Using outdated or unsupported product versions can increase the risk of cyber threats.

To stay informed about information security for Beckhoff products, subscribe to the RSS feed at [https://](https://www.beckhoff.com/secinfo) [www.beckhoff.com/secinfo](https://www.beckhoff.com/secinfo).

# <span id="page-7-0"></span>**2 Overview**

The TwinCAT FTP Client is a supplement and provides the possibility to communicate from the TwinCAT System to a FTP Server on an easy way.

The TwinCAT FTP Client provides the following functions:

**Connection establishment:**

- with authentication

#### **Transmission functions:**

- Uploading files
- Downloading files

#### **File functions:**

- Renaming files
- Removing files
- Searching files
- Creating folders
- Removing folders

All functionalities can be used out of the PLC with the help of function blocks. You can create connections to different FTP Servers, which can be distinguished and used with handles. Because of the handles you don't have to add the authentication values for every function.

## <span id="page-8-0"></span>**3 Requirements**

TwinCAT FTP Client is based on a implementation which requires .NET2.0 Framework or for CE the Compact Framework.

The products requires these components

- minimum TwinCAT PLC
- Microsoft .NET Framework 2.0 (or higher) or Microsoft .NET Compact Framework 2.0 (or higher) Nearly all Beckhoff CE devices contain .NET Compact Framework by default

Sample:

- Beckhoff CX9001 device contains .NET CF 2.0
- Beckhoff CX9000 devices does not contain .NET as a result the TwinCAT FTP-Client will not run on this platform

# <span id="page-9-0"></span>**4 Installation**

This part of the documentation gives a step-by-step explaination of the TwinCAT FTP-Client setup process for Windows XP based operating systems. The following topics are part of this document:

- Downloading the setup file
- Starting the installation

#### **Downloading the setup file**

Like many other TwinCAT Supplement products,TwinCAT FTP-Client is available for download via the Beckhoff FTP-Server. The download represents the most current version. To download the setup file, perform the following steps:

- 1. Start an FTP-Client software of your choice, for example FileZilla or Total Commander.
- 2. Open a connection to [TS6300 | TwinCAT FTP Client](https://www.beckhoff.com/en-en/support/download-finder/search-result/?download_group=97262098&download_item=97262295).
- 3. Select TS6250 TwinCAT Modus Server and start the download via the download-cart.
- 4. (Optional) Transfer the downloaded file to the TwinCAT runtime system, where you would like to install the Supplement.

#### **Starting the installation**

To install the Supplement, please perform the following steps:

- 1. Double-click the downloaded setup file**. Under Windows 7 32-bit/64-bit, start the installation with Run as Administrator by right-clicking the setup file and selecting the corresponding option in the context menu.**
- 2. Select an installation language.
- 3. Click on **Next** and accept the license agreement.

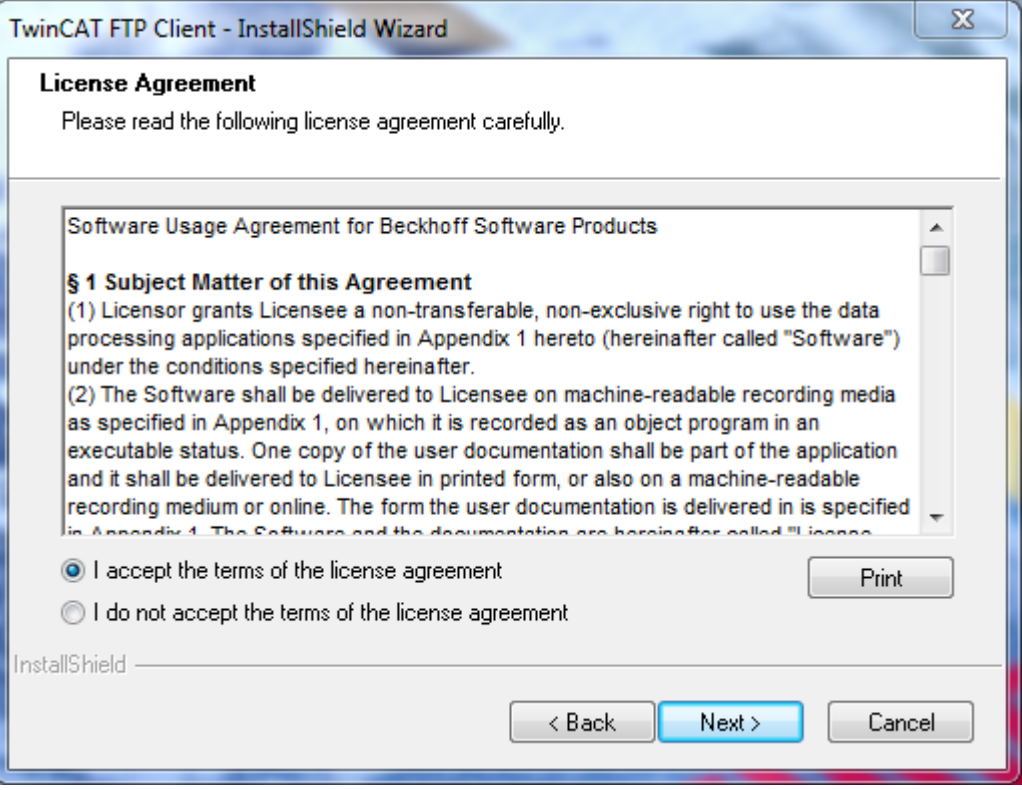

4. Enter your user information. All fields are mandatory.

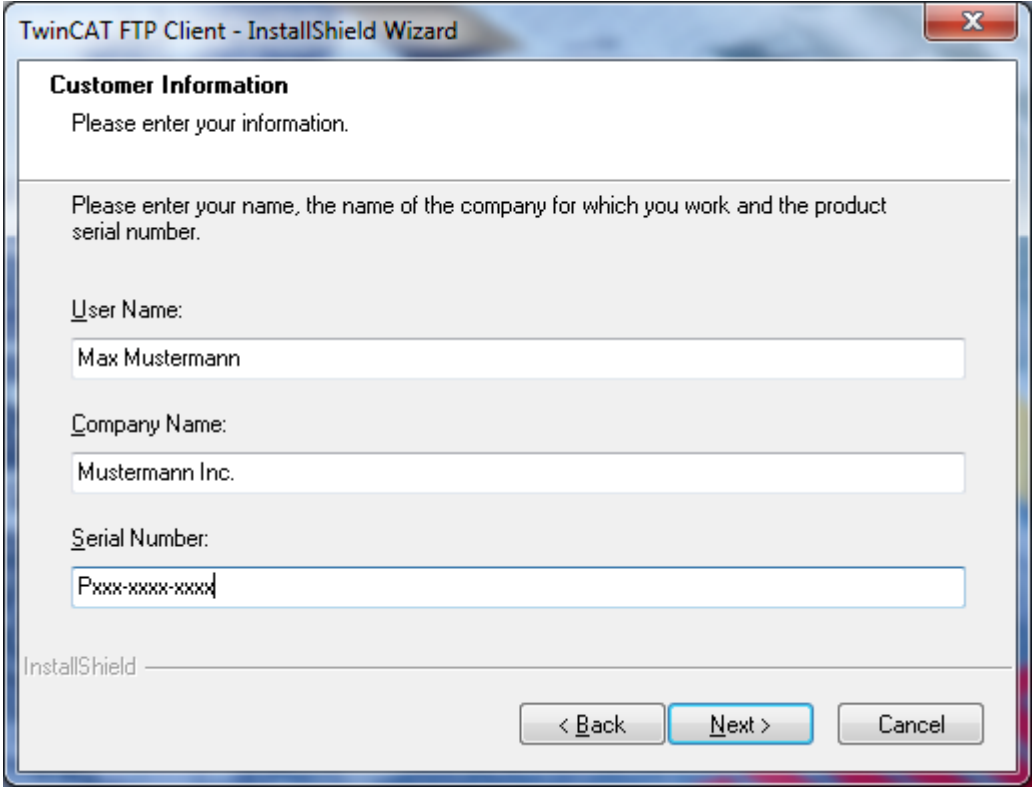

5. Select **Complete** and click on **Next**.

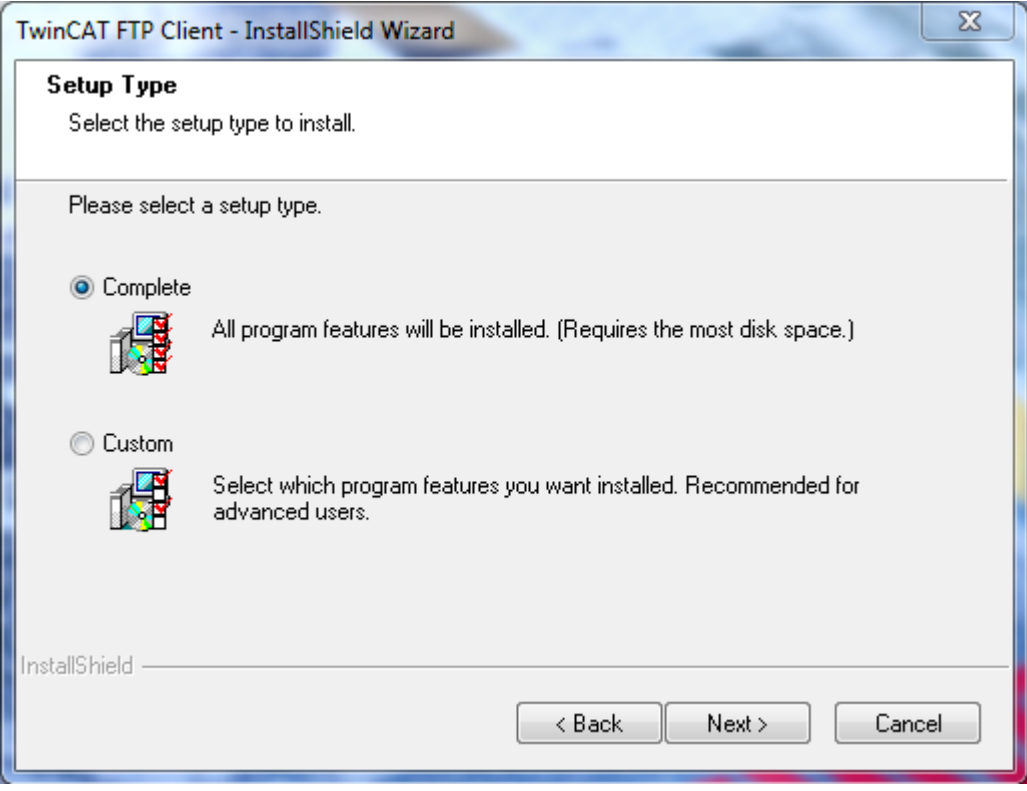

6. Click on **Install** to start installation.

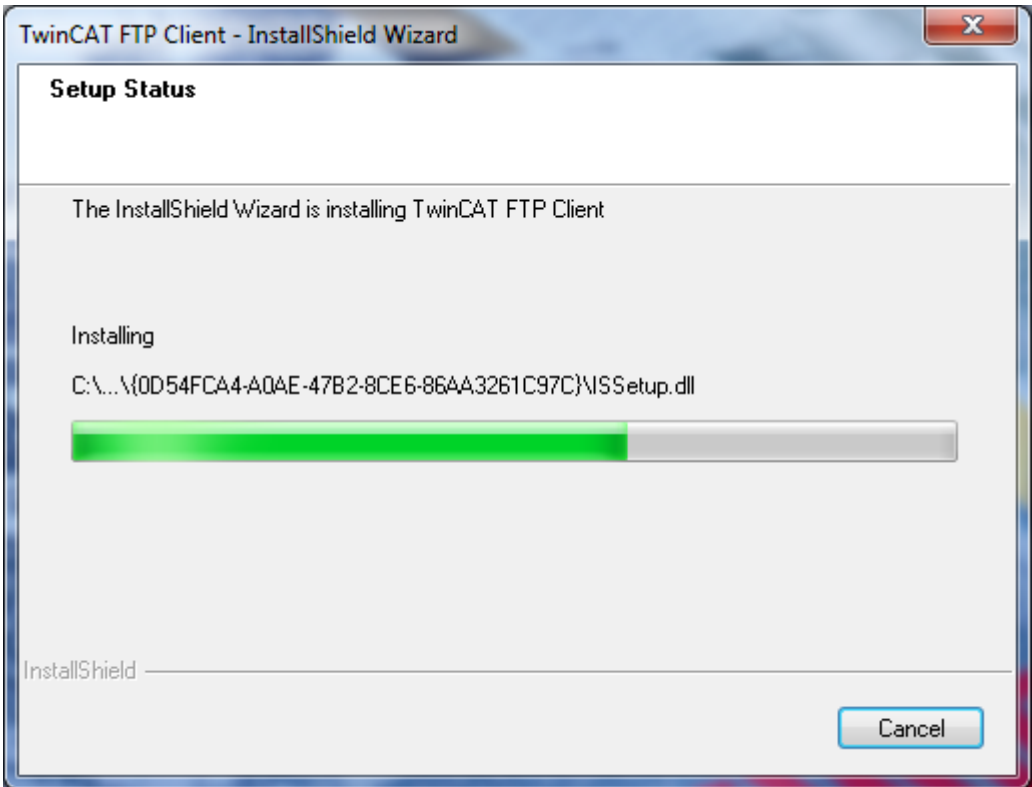

7. At the end of the setup process, restart your computer.

## <span id="page-12-0"></span>**5 Installation Windows CE**

The installation on Windows CE is a two-step procedure:

#### **Step 1: Installation of TwinCAT FTP-Client Supplement Software on a host computer**

This topic will be covered in a separate installation manual and should not be discussed on this page.

By installing the Supplement-Software, the necessary files for Windows CE will be automatically installed to the TwinCAT sub directory **..\TwinCAT\CE\TwinCAT FTP Client CE** on the host computer.

#### **Step 2: Transfer of CAB files for Windows CE to the CE device**

Transfer the corresponding CAB-File from the TwinCAT sub directory **..\TwinCAT\CE\TwinCAT FTP Client CE** to the CE device (e.g. via MemoryStick/FTP/Public-Folder/CF-Adapter...). Which CAB file you actually need depends on the CPU architecture of your CE device:

- **TcFtpClientCe.I586.cab:** TwinCAT FTP-Client for x86 based CPUs (e.g. CX10xx, CP62xx, C69xx, ...)
- **TcFtpClientCe.ARM.cab:** TwinCAT FTP-Client for ARM based CPUs (e.g. CX9001, CX9010, CP6608, ...)

Please perform the following steps after you have transferred the CAB file to the CE device:

• Navigate to the directory where you transferred the setup file to

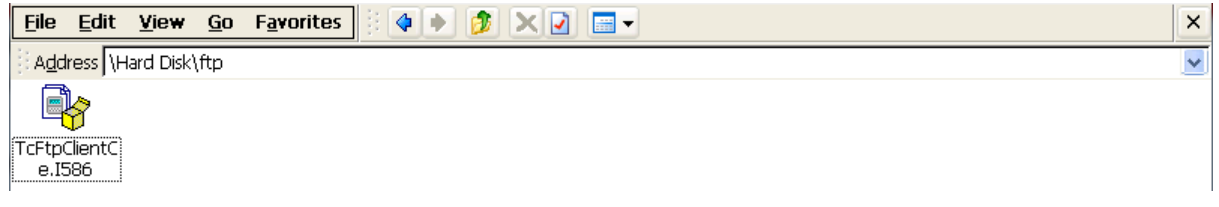

- Double-click the CAB file. Should you get a message box stating that this program is not compatible with the current operating system, please re-check if you used the correct CAB-file (ARM, I586) for your IPC/Embedded-PC.
- If you are sure that the CAB-file corresponds to the Embedded-PC/IPC, please acknowledge this message box with **"Yes"**.

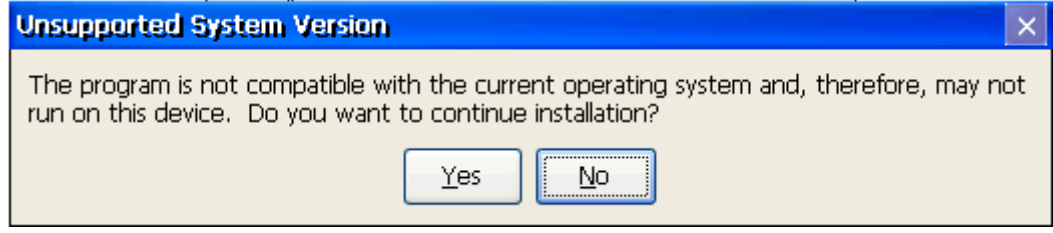

• Confirm that **"\Hard Disk\System"** has been selected as the destination directory

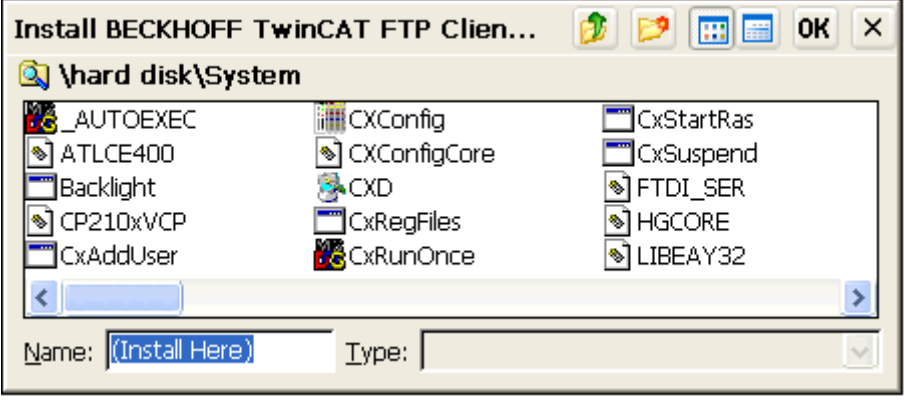

• To start installation, click on **"Ok"**

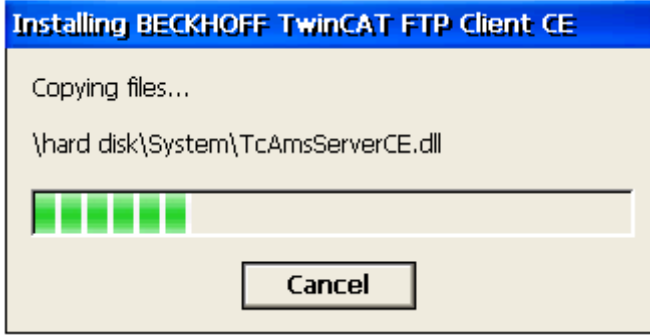

After installation, the setup file will be automatically deleted.

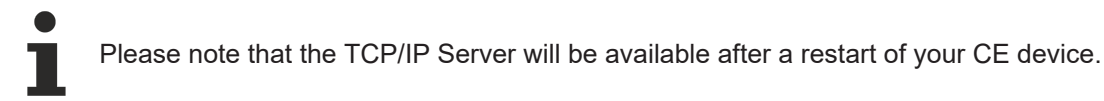

If the TcFTPClient don't start automatically after a reboot and you get the ADS-Error 6, please check the version of the "StartUp.exe". Version 1.35 or later is necessary for the automatic start of TcFTPClient.

Installation contents on the CE device:

- \Hard Disk\System"
	- TcFTPClientCe.exe
	- TcAmsServerCe.dll
	- TwinCAT.Ads.dll
	- TwinCAT.Ads.Server.dll

# <span id="page-14-0"></span>**6 Connection mode**

For sending and receiving files or for transmitting directory lists (the default-port is port 20) a separate TCPconnection will be used per process. FTP knows two different modes to connect to these kinds of connections: "**active FTP**" and **"passive FTP"**.

The TwinCAT FTP Client Version 1.0.8 can use both modes. Earlier Version only support **"passive FTP"** connection mode.

#### **active FTP**

At active FTP ("active mode") the client open a random port and send a PORT-command to the FTP Server which contains the port and the IP-Address. This is typically a port of the client which is greater than 1023, can also be another server that has been switched to passive mode, i.e. is waiting for a connection (socalled FXP). The data transmitting at server site use the port 20. The communication with commands uses exclusive the control port. We also call this control "Out of Band". Therefore, it is possible to keep on communicate with the partner while data transmitting.

#### **passive FTP**

At passive FTP ("passive mode") the client sends a PASV-command, the server open a port and transmit this port together with the IP-Address to the client. The client use therefore a port higher than 1023 and the server use the port which he has transmit. These technique will be used, if the client isn't available for the server. This could be, if the client is located behind a router, which circumscribe the address of the client with NAT, or if a firewall refuse the access to the network of the client.

# <span id="page-15-0"></span>**7 PLC library**

#### **Overview**

The TcFTPClient.lib library contains function blocks to control and configure the TwinCAT FTP Client.

#### **Function Blocks**

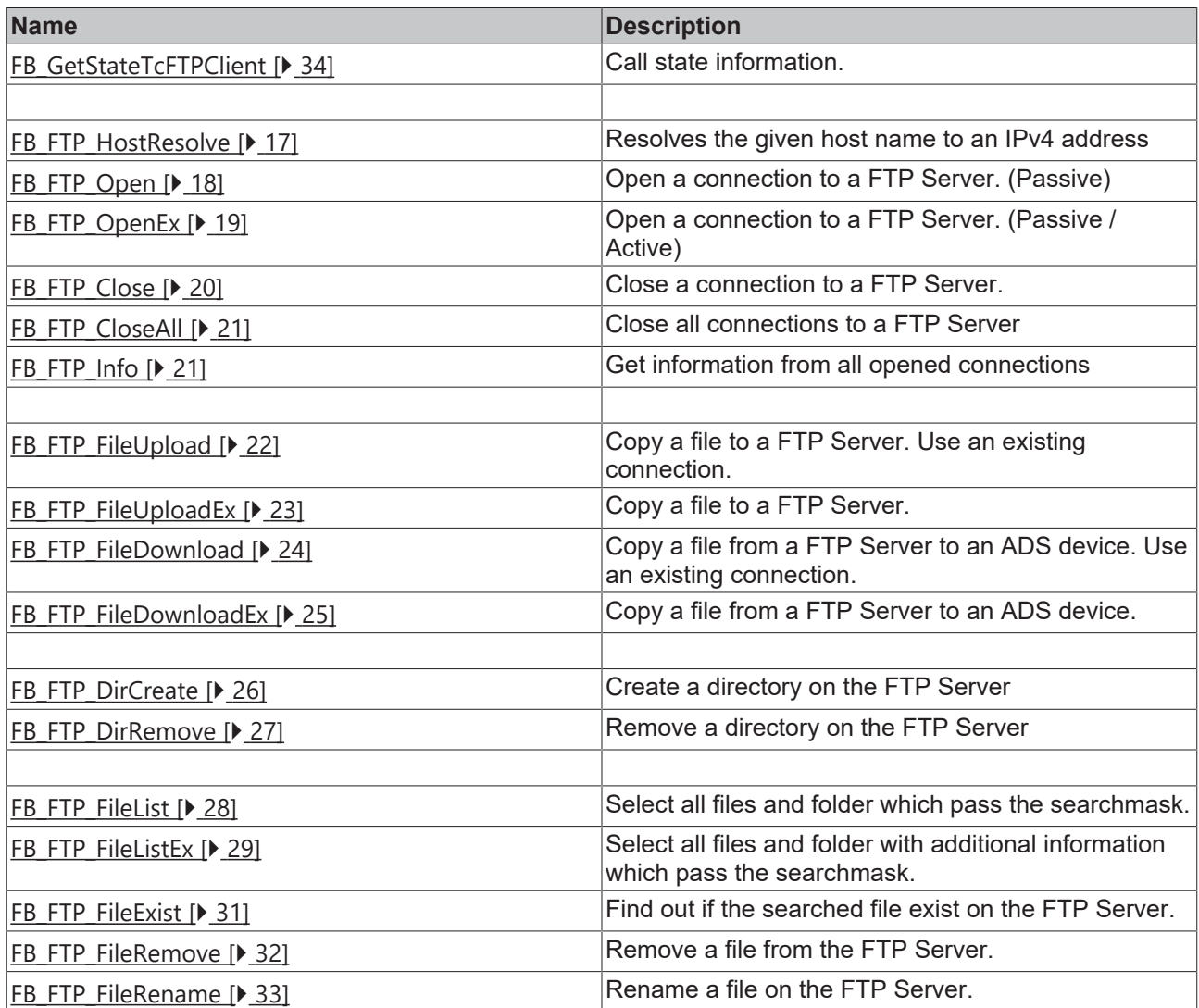

#### **Functions**

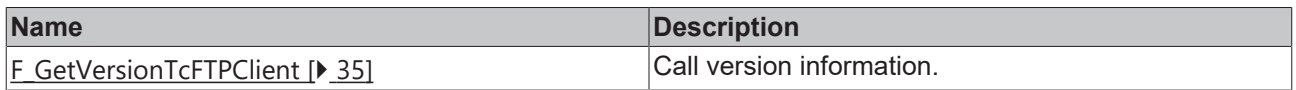

#### **Data Types**

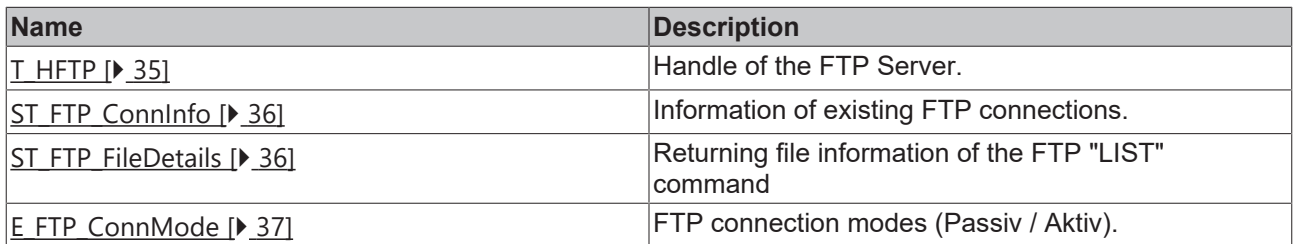

### <span id="page-16-1"></span><span id="page-16-0"></span>**7.1 Function Blocks**

### **7.1.1 FB\_FTP\_HostResolve**

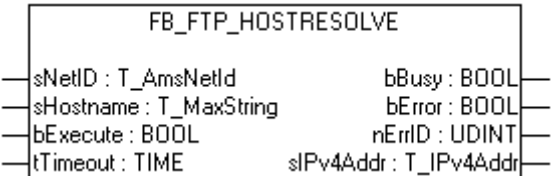

With the function block FB\_FTP\_HostResolve it is possible to resolve hostnames to it specified IPv4 address.

#### **VAR\_INPUT**

```
VAR_INPUT
sNetID : T_AmsNetId := '';
sHostName : T_MaxString :='';
bExecute : BOOL;
tTimeout : TIME := T#15s;
END_VAR
```
**sNetID** : Is a string containing the AMS network identifier of the target device to which the ADS command is directed.

**sHostname** : Is a string containing the name of the host which will be resolved.

**bExecute** : The command is executed with the rising edge.

**tTimeout** : States the time before the function is cancelled.

#### **VAR\_OUTPUT**

```
VAR_OUTPUT
bBusy : BOOL;
bError : BOOL;
nErrID : UDINT;
sIPv4Addr : T_IPv4Addr;
END_VAR
```
**bBusy** : The command is in the process of being transmitted by ADS. No new command will be accepted as long as "bBusy" remains TRUE.

**bError** : Becomes TRUE, as soon as an error occurs.

**nErrID** : Supplies the **[ErrorCode \[](#page-44-2)> [45\]](#page-44-2)** when the bError output is set.

**sIPv4Addr** : Returns the IPv4 address of the given host name.

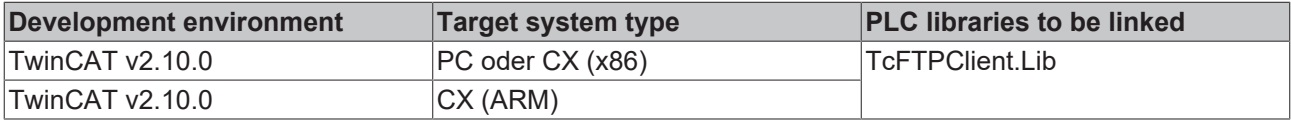

## <span id="page-17-0"></span>**7.1.2 FB\_FTP\_Open**

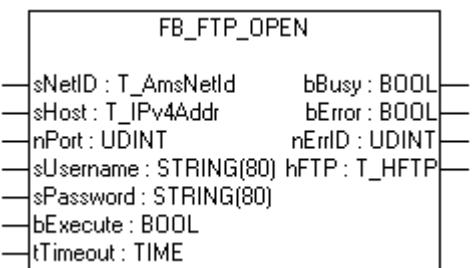

You can open a connection to a FTP-Server with this function block FB\_FTP\_Open. You can use the returned handle for further actions at the FTP-Server. The connection mode "passive FTP" will be used.

#### **VAR\_INPUT**

```
VAR_INPUT
sNetID : T_AmsNetId := '';
sHost : T_IPv4Addr := '127.0.0.1';
nPort : UDINT := 21;
sUsername : STRING : '';
sPassword : STRING : '';
bExecute : BOOL;
tTimeout : TIME := T#15s;
END_VAR
```
**sNetID** : Is a string containing the AMS network identifier of the target device to which the ADS command is directed.

**sHost** : Is a string containing the IPv4 address of the FTP-Server.

**nPort** : FTP port (default 21).

**sUsername** : Username for the FTP Server authentication

**sPassword** : Password for the FTP Server authentication

**bExecute** : The command is executed with the rising edge.

**tTimeout** : States the time before the function is cancelled.

#### **VAR\_OUTPUT**

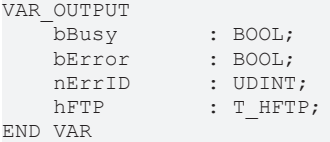

**bBusy** : The command is in the process of being transmitted by ADS. No new command will be accepted as long as "bBusy" remains TRUE.

**bError** : Becomes TRUE, as soon as an error occurs.

**nErrID** : Supplies the **[ErrorCode \[](#page-44-2)** $\blacktriangleright$  [45\]](#page-44-2) when the bError output is set.

**hFTP** : [Handle \[](#page-34-3)▶ [35\]](#page-34-3) of a FTP Server connection.

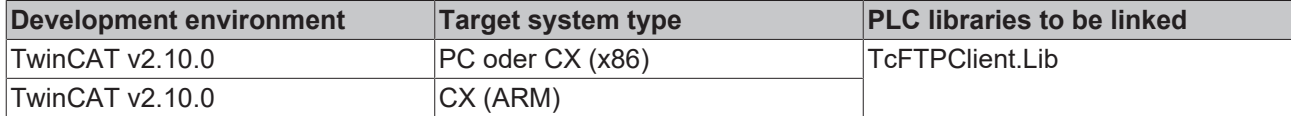

## <span id="page-18-0"></span>**7.1.3 FB\_FTP\_OpenEX**

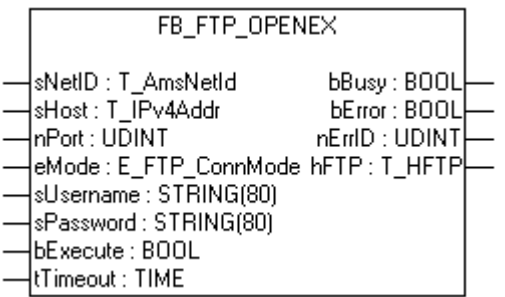

You can open a connection to a FTP-Server with this function block FB\_FTP\_OpenEx. You can use the returned handle for further actions at the FTP-Server. You can choose between two connection modes like active and passive FTP.

#### **VAR\_INPUT**

```
VAR_INPUT
sNetID : T_AmsNetId := '';
sHost : T_IPv4Addr := '127.0.0.1';
nPort : UDINT := 21;
eMode : E_FTP_ConnMode := eConnMode PASSIVE;
sUsername : STRING : '';
sPassword : STRING : '';
bExecute : BOOL;
tTimeout : TIME := T#15s;
END_VAR
```
**sNetID** : Is a string containing the AMS network identifier of the target device to which the ADS command is directed.

**sHost** : Is a string containing the IPv4 address of the FTP-Server.

**nPort** : FTP port (default 21).

**eMode** : FTP connection mode Ⅰ▶ 371 (active / passive).

**sUsername** : Username for the FTP Server authentification

**sPassword** : Password for the FTP Server authentification

**bExecute** : The command is executed with the rising edge.

**tTimeout** : States the time before the function is cancelled.

#### **VAR\_OUTPUT**

```
VAR_OUTPUT
bBusy : BOOL;
bError : BOOL;
nErrID : UDINT;
hFTP : T_HFTP;
END_VAR
```
**bBusy** : The command is in the process of being transmitted by ADS. No new command will be accepted as long as "bBusy" remains TRUE.

**bError** : Becomes TRUE, as soon as an error occurs.

**nErrID** : Supplies the [ErrorCode \[](#page-44-2)▶ [45\]](#page-44-2) when the bError output is set.

**hFTP** : [Handle \[](#page-34-3)▶ [35\]](#page-34-3) of a FTP Server connection.

#### **Requirements**

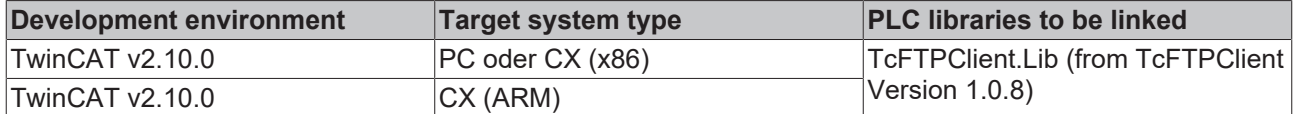

### <span id="page-19-0"></span>**7.1.4 FB\_FTP\_Close**

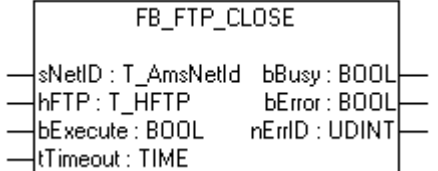

You can close existing connections to a FTP-Server with this function block FB\_FTP\_Close

#### **VAR\_INPUT**

```
VAR_INPUT
sNetID : T_AmsNetId := '';
hFTP : T_HFTP;
bExecute : BOOL;
tTimeout : TIME := T#15s;
END_VAR
```
**sNetID** : Is a string containing the AMS network identifier of the target device to which the ADS command is directed.

**hFTP** : [Handle \[](#page-34-3)▶ [35\]](#page-34-3) to a FTP Server.

**bExecute** : The command is executed with the rising edge.

**tTimeout** : States the time before the function is cancelled.

#### **VAR\_OUTPUT**

```
VAR_OUTPUT
bBusy : BOOL;
bError : BOOL;
nErrID : UDINT;
END_VAR
```
**bBusy** : The command is in the process of being transmitted by ADS. No new command will be accepted as long as "bBusy" remains TRUE.

**bError** : Becomes TRUE, as soon as an error occurs.

**nErrID** : Supplies the **ErrorCode** [▶ [45\]](#page-44-2) when the bError output is set.

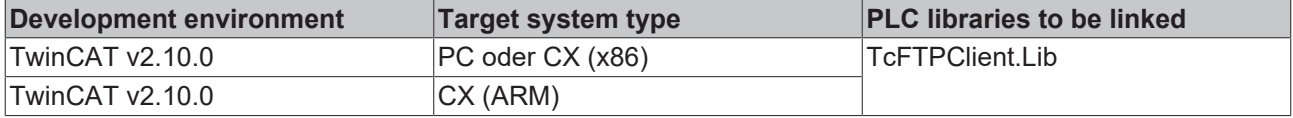

## <span id="page-20-0"></span>**7.1.5 FB\_FTP\_CloseAll**

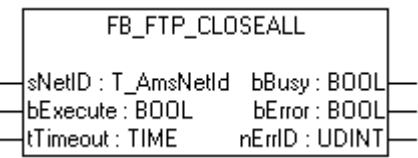

You can close all existing connections to a FTP-Server with this function block FB\_FTP\_CloseAll.

**VAR\_INPUT**

```
VAR_INPUT
sNetID : T_AmsNetId := '';
bExecute : BOOL;
tTimeout : TIME := T#15s;
END_VAR
```
**sNetID** : Is a string containing the AMS network identifier of the target device to which the ADS command is directed.

**bExecute** : The command is executed with the rising edge.

**tTimeout** : States the time before the function is cancelled.

#### **VAR\_OUTPUT**

```
VAR_OUTPUT
bBusy : BOOL;
bError : BOOL;
nErrID : UDINT;
END_VAR
```
**bBusy** : The command is in the process of being transmitted by ADS. No new command will be accepted as long as "bBusy" remains TRUE.

**bError** : Becomes TRUE, as soon as an error occurs.

**nErrID** : Supplies the **[ErrorCode \[](#page-44-2)> [45\]](#page-44-2)** when the bError output is set.

#### **Requirements**

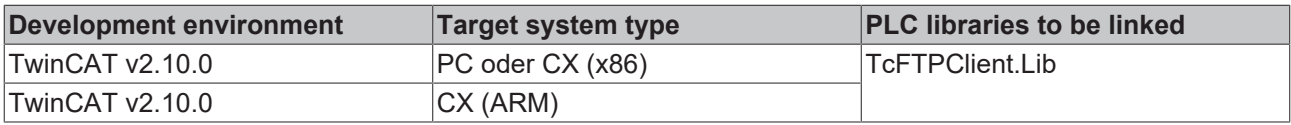

### <span id="page-20-1"></span>**7.1.6 FB\_FTP\_Info**

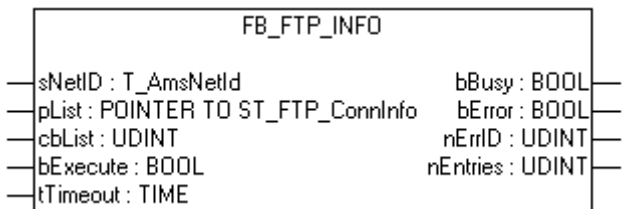

You can get information about the exiting connections to the FTP-Server with this function block FB\_FTP\_Info.

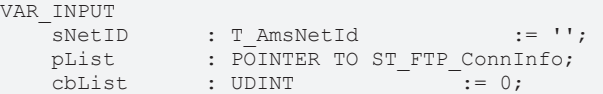

```
bExecute : BOOL;<br>tTimeout : TIME
        tTimeout    : TIME              := T#15s;
END_VAR
```
**pList** : Pointer address to a variable of the type **[ST\\_FTP\\_ConnInfo \[](#page-35-0)** $\triangleright$  **36**]. This variable can also be an array of the type ST\_FTPConnInfo.

**bExecute** : The command is executed with the rising edge.

**tTimeout** : States the time before the function is cancelled.

#### **VAR\_OUTPUT**

```
VAR_OUTPUT
bBusy : BOOL;
bError : BOOL;
nErrID : UDINT;
nEntries : UDINT;
END_VAR
```
**bBusy** : The command is in the process of being transmitted by ADS. No new command will be accepted if "bBusy" remains TRUE.

**bError** : Becomes TRUE, as soon as an error occurs.

**nErrID** : Supplies the **[ErrorCode \[](#page-44-2)** $\blacktriangleright$  [45\]](#page-44-2) when the bError output is set.

**nEntries** : Number of existing connections.

#### **Requirements**

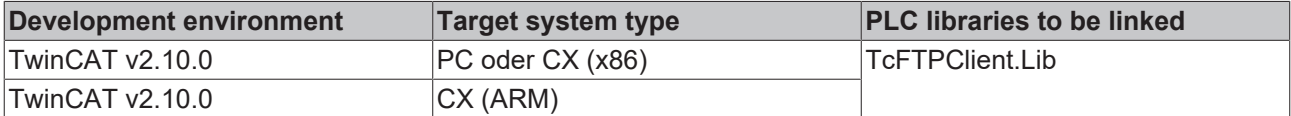

### <span id="page-21-0"></span>**7.1.7 FB\_FTP\_FileUpload**

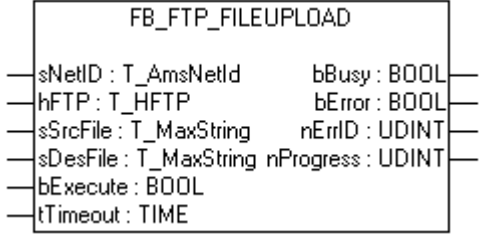

You can upload files to a FTP-Server with this function block FB\_FTP\_FileUpload. This function block uses an existing connection to a FTP-Server.

#### **VAR\_INPUT**

```
VAR_INPUT
    -<br>sNetID : T_AmsNetId := '';
    hFTP : I_AMSNet<br>hFTP : T_HFTP;<br>sSrcFile : T_MaxStı
sSrcFile : T_MaxString := '';
sDesFile : T_MaxString := '';
    bExecute
    tTimeout : TIME := T#15s;<br>VAR
END_VAR
```
**sNetID** : Is a string containing the AMS network identifier of the target device to which the ADS command is directed.

**hFTP** : [Handle \[](#page-34-3)▶ [35\]](#page-34-3) to a FTP Server.

**RECKHO** 

**sSrcFile** : Source file which will be copied to the FTP Server.

**sDesFile** : Path and name of the destination file on the FTP Server.

**bExecute** : The command is executed with the rising edge.

**tTimeout** : States the time before the function is cancelled.

#### **VAR\_OUTPUT**

```
VAR_OUTPUT
bBusy : BOOL;
bError : BOOL;
nErrID : UDINT;
      nProgress   : UDINT;
END_VAR
```
**bBusy** : The command is in the process of being transmitted by ADS. No new command will be accepted as long as "bBusy" remains TRUE.

**bError** : Becomes TRUE, as soon as an error occurs.

**nErrID** : Supplies the [ErrorCode \[](#page-44-2)▶ [45\]](#page-44-2) when the bError output is set.

**nProgress** : Shows the current status of the data transmission in percent.

#### **Requirements**

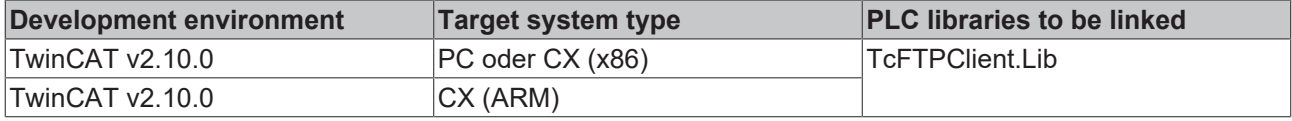

#### **Also see about this**

<span id="page-22-0"></span>■ [ADS Return Codes \[](#page-45-0)▶ [46\]](#page-45-0)

### **7.1.8 FB\_FTP\_FileUploadEx**

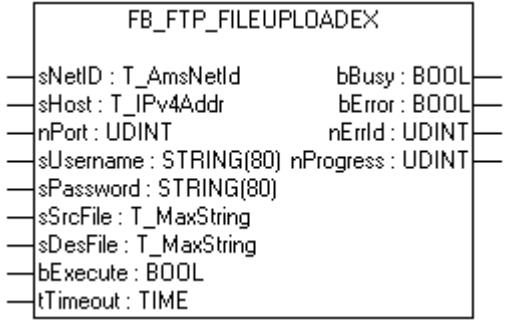

You can upload files to a FTP-Server with this function block FB\_FTP\_FileUpload. The connection mode "passive FTP" will be used.

```
VAR_INPUT
sNetID : T_AmsNetId := '';
sHost : T_IPv4Addr := '127.0.0.1';
nPort : UDINT := 21;
sUsername : STRING := '';
sPassword : STRING : '';
sSrcFile : T_MaxString := '';
sDesFile : T_MaxString := '';
bExecute : BOOL;
tTimeout : TIME := T#15s;
END_VAR
```
**sHost** : Is a string containing the IPv4 address of the FTP-Server.

**nPort** : FTP port (default 21).

**sUsername** : Username for the FTP Server authentication

**sPassword** : Password for the FTP Server authentication

**sSrcFile** : Source file which will be copied to the FTP Server.

**sDesFile** : Path and name of the destination file on the FTP Server.

**bExecute** : The command is executed with the rising edge.

**tTimeout** : States the time before the function is cancelled.

#### **VAR\_OUTPUT**

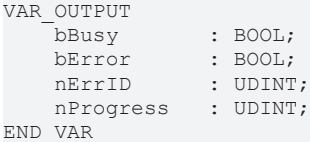

**bBusy** : The command is in the process of being transmitted by ADS. No new command will be accepted as long as "bBusy" remains TRUE.

**bError** : Becomes TRUE, as soon as an error occurs.

**nErrID** : Supplies the **ErrorCode** [ $\triangleright$  [45\]](#page-44-2) when the bError output is set.

**nProgress** : Shows the current status of the data transmission in percent.

#### **Requirements**

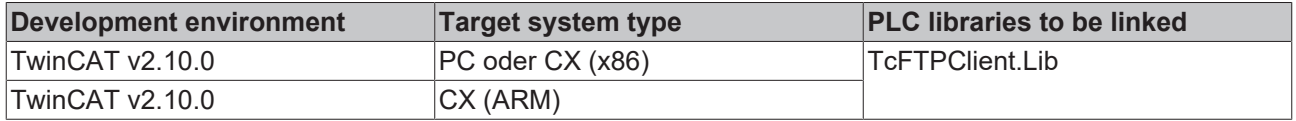

### <span id="page-23-0"></span>**7.1.9 FB\_FTP\_FileDownload**

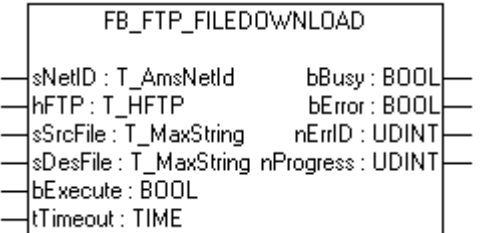

You can download files from a FTP-Server with this function block FB\_FTP\_FileDownload. This function block uses an existing connection to a FTP-Server.

```
VAR_INPUT
    \begin{array}{lll}\n\text{SNetID} & \text{ : } \mathbb{T}\_ \text{AmsNetId} & \text{ : } = '':\n\end{array}hFTP : T_HFTP
sSrcFile : T_MaxString := '';
sDesFile : T_MaxString := '';
bExecute : BOOL;
    tTimeout : TIME : T#15s;
END_VAR
```
**hFTP** : [Handle \[](#page-34-3)▶ [35\]](#page-34-3) to a FTP Server.

**sSrcFile** : Source file which will be copied from the FTP Server.

**sDesFile** : Path and name of the destination file on the ADS device.

**bExecute** : The command is executed with the rising edge.

**tTimeout** : States the time before the function is cancelled.

#### **VAR\_OUTPUT**

```
VAR_OUTPUT
bBusy : BOOL;
bError : BOOL;
nErrID : UDINT;
    nProgress   : UDINT;
END_VAR
```
**bBusy** : The command is in the process of being transmitted by ADS. No new command will be accepted as long as "bBusy" remains TRUE.

**bError** : Becomes TRUE, as soon as an error occurs.

**nErrID** : Supplies the **[ErrorCode \[](#page-44-2)> [45\]](#page-44-2)** when the bError output is set.

**nProgress** : Shows the current status of the data transmission in percent. At **CE FTP Server** no values between 0% and 100% will be returned.

#### **Requirements**

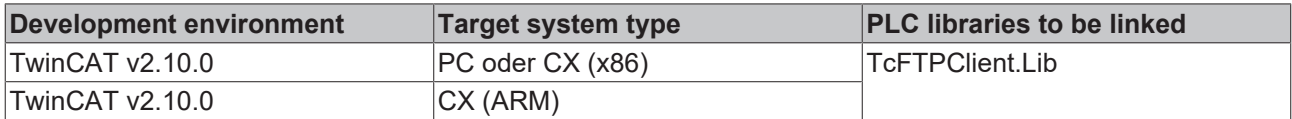

### <span id="page-24-0"></span>**7.1.10 FB\_FTP\_FileDownloadEx**

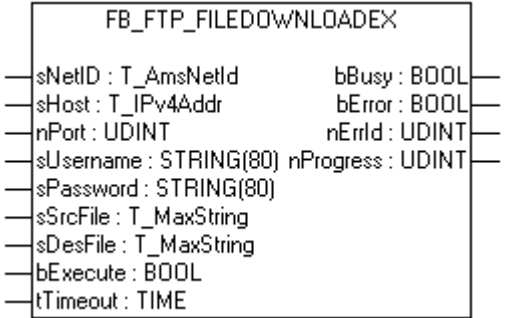

You can download files from a FTP-Server with this function block FB\_FTP\_FileDownload. The connection mode "passive FTP" will be used.

```
VAR_INPUT
sNetID : T_AmsNetId := '';
sHost : T_IPv4Addr := '127.0.0.1';
nPort : UDINT := 21;
sUsername : STRING := '';
sPassword : STRING : '';
sSrcFile : T_MaxString := '';
 sbitting : 1_100000115<br>sDesFile : T_MaxString := '';
```

```
bExecute : BOOL;
   tTimeout : TIME := T#15s;<br>VAR
END_VAR
```
**sHost** : Is a string containing the IPv4 address of the FTP-Server.

**nPort** : FTP port (default 21).

**sUsername** : Username for the FTP Server authentication

**sPassword** : Password for the FTP Server authentication

**sSrcFile** : Source file which will be copied from the FTP Server.

**sDesFile** : Path an name of the destination file on the ADS device.

**bExecute** : The command is executed with the rising edge.

**tTimeout** : States the time before the function is cancelled.

#### **VAR\_OUTPUT**

VAR\_OUTPUT bBusy : BOOL; bError : BOOL; nErrID : UDINT; nProgress : UDINT; END\_VAR

**bBusy** : The command is in the process of being transmitted by ADS. No new command will be accepted as long as "bBusy" remains TRUE.

**bError** : Becomes TRUE, as soon as an error occurs.

**nErrID** : Supplies the **ErrorCode** [▶ [45\]](#page-44-2) when the bError output is set.

**nProgress** : Shows the current status of the data transmission in percent. At **CE FTP Server** no values between 0% and 100% will be returned.

#### **Requirements**

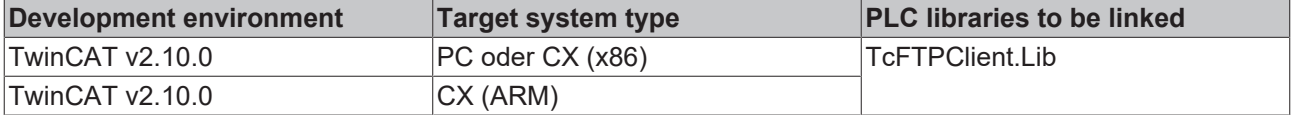

### <span id="page-25-0"></span>**7.1.11 FB\_FTP\_DirCreate**

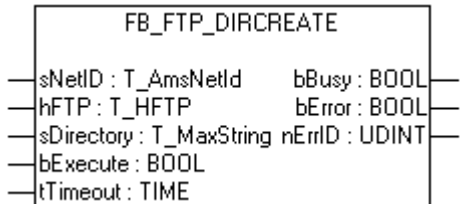

You can create folder on e FTP-Server with this function block FB\_FTP\_DirCreate. This function block uses an existing connection to a FTP-Server.

```
VAR_INPUT
      -<br>"sNetID : T_AmsNetId := '';
     \begin{array}{lll}\n\text{HFTP} & \text{I} & \text{I} & \text{I} \\
\text{HFTP} & \text{I} & \text{I}\n\end{array}sDirName : T_MaxString := '';
```
## **BECKHOFF**

```
bExecute : BOOL;<br>tTimeout : TIME
    tTimeout : TIME := T#15s;
END_VAR
```
**sNetID** : Is a string containing the AMS network identifier of the target device to which the ADS command is directed.

**hFTP** : [Handle \[](#page-34-3)▶ [35\]](#page-34-3) to a FTP Server.

**sDirectory** : The name of the new directory.

**bExecute** : The command is executed with the rising edge.

**tTimeout** : States the time before the function is cancelled.

#### **VAR\_OUTPUT**

```
VAR_OUTPUT
   bBusy : BOOL;<br>bError : BOOL;
bError : BOOL;
nErrID : UDINT;
END_VAR
```
**bBusy** : The command is in the process of being transmitted by ADS. No new command will be accepted as long as "bBusy" remains TRUE.

**bError** : Becomes TRUE, as soon as an error occurs.

**nErrID** : Supplies the **[ErrorCode \[](#page-44-2)> [45\]](#page-44-2)** when the bError output is set.

#### **Requirements**

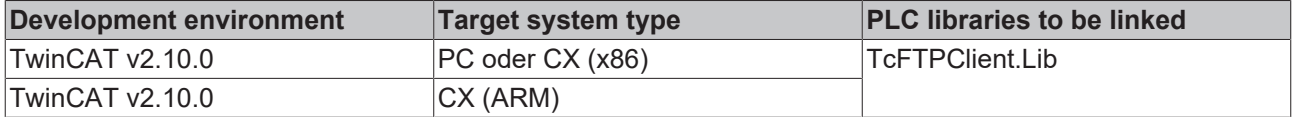

### <span id="page-26-0"></span>**7.1.12 FB\_FTP\_DirRemove**

```
FB FTP DIRREMOVE
sNetID : T_AmsNetId
                      bBusy: BOOL
hFTP: T_HFTP
                      bError: BOOL
sDirectory: T_MaxString nErrID : UDINT
bExecute: BOOL
tTimeout: TIME
```
You can remove existing folders from a FTP-Server with this function block FB\_FTP\_DirRemove. This function block uses an existing connection to a FTP-Server.

#### **VAR\_INPUT**

```
VAR_INPUT
    SNetID : T_AmsNetId := '';<br>hFTP : T_HFTP;
                \overline{\texttt{I}} HFTP;
    sDirectory : T_MaxString := '';
bExecute : BOOL;
tTimeout : TIME := T#15s;
END_VAR
```
**sNetID** : Is a string containing the AMS network identifier of the target device to which the ADS command is directed.

**hFTP** : [Handle \[](#page-34-3)▶ [35\]](#page-34-3) to a FTP Server.

**sDirectory** : The name of the directory which will be removed.

**bExecute** : The command is executed with the rising edge.

**tTimeout** : States the time before the function is cancelled.

#### **VAR\_OUTPUT**

```
VAR_OUTPUT
     bBusy : BOOL;<br>bError : BOOL;
     bError : BOOL;<br>nErrID : UDINT
                     : UDINT;
END_VAR
```
**bBusy** : The command is in the process of being transmitted by ADS. No new command will be accepted as long as "bBusy" remains TRUE.

**bError** : Becomes TRUE, as soon as an error occurs.

**nErrID** : Supplies the **[ErrorCode \[](#page-44-2)** $\blacktriangleright$  [45\]](#page-44-2) when the bError output is set.

#### **Requirements**

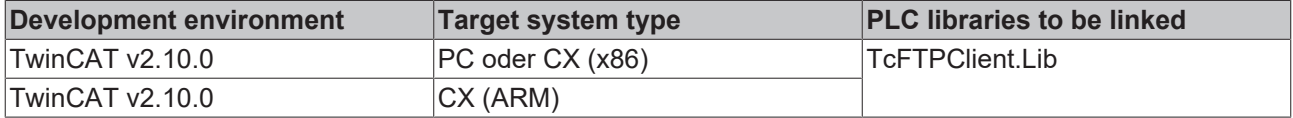

### <span id="page-27-0"></span>**7.1.13 FB\_FTP\_FileList**

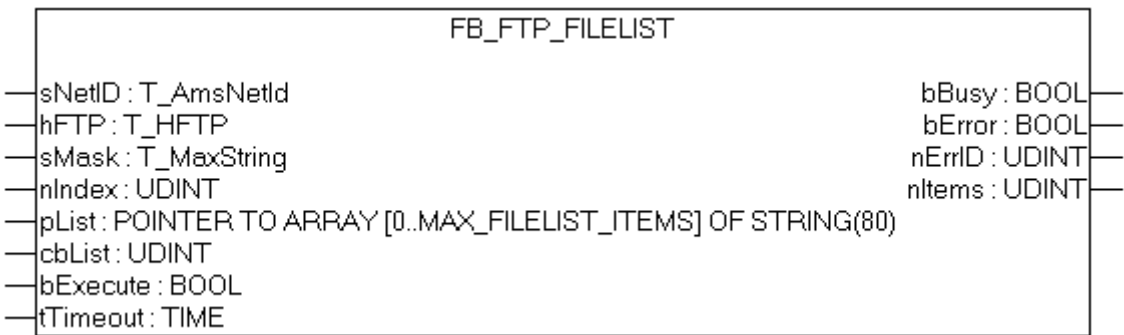

You can read a list of file- and foldernames from a FTP-Server with this function block FB\_FTP\_FileList. This function block uses an existing connection to a FTP-Server.

#### **VAR\_INPUT**

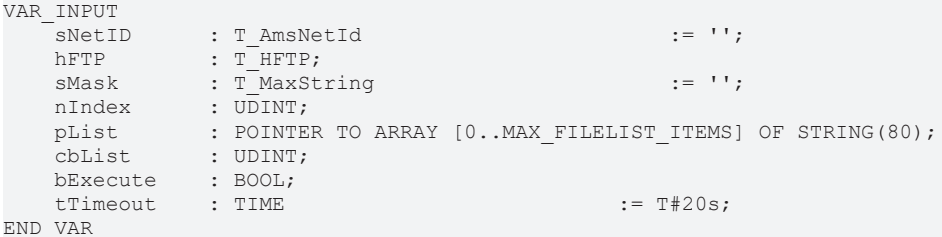

**sNetID** : Is a string containing the AMS network identifier of the target device to which the ADS command is directed.

**hFTP** : [Handle \[](#page-34-3)▶ [35\]](#page-34-3) to a FTP Server.

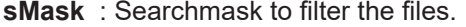

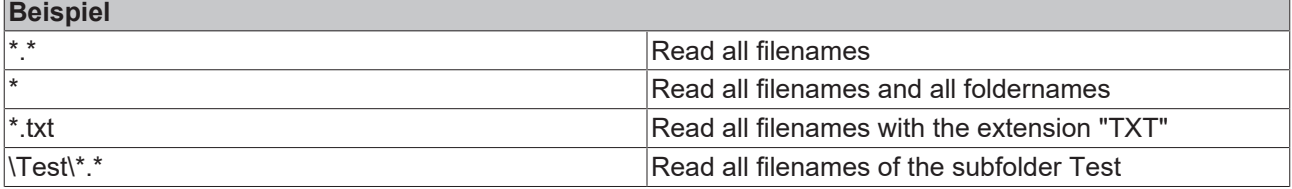

**nIndex** : Index of the first read filename.

**pList** : Pointer to a stringarray where the filenames will be stored

**cbList** : The sizeof the stringarray in bytes.

**bExecute** : The command is executed with the rising edge.

**tTimeout** : States the time before the function is cancelled.

#### **VAR\_OUTPUT**

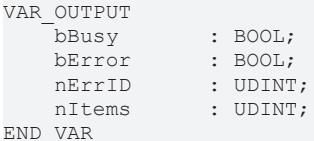

**bBusy** : The command is in the process of being transmitted by ADS. No new command will be accepted as long as "bBusy" remains TRUE.

**bError** : Becomes TRUE, as soon as an error occurs.

**nErrID** : Supplies the **ErrorCode** [ $\triangleright$  [45\]](#page-44-2) when the bError output is set.

**nItems** : Shows the number of all founded files or folders.

#### **Requirements**

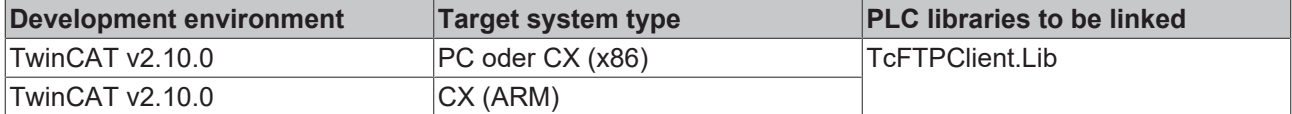

#### **Also see about this**

<span id="page-28-0"></span>■ [ADS Return Codes \[](#page-45-0)▶ [46\]](#page-45-0)

### **7.1.14 FB\_FTP\_FileListEx**

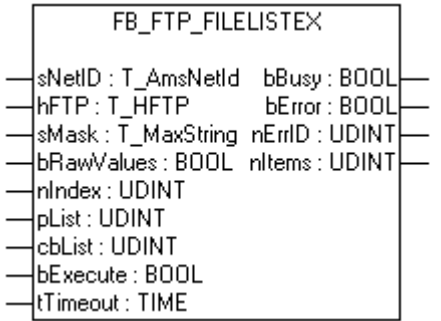

You can read a list of file- and foldernames from a FTP-Server with this function block FB\_FTP\_FileListEx. This function block uses an existing connection to a FTP-Server. This function block returns in contrast to FB\_FTP\_FileList more detailed information about the files.

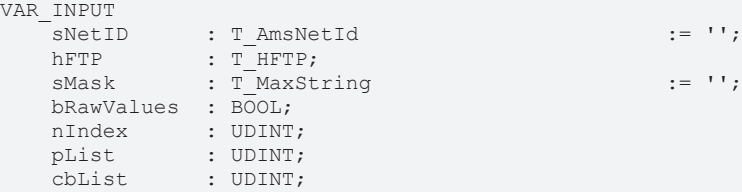

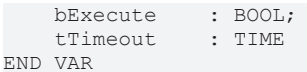

 $:= T#20s;$ 

**sNetID** : Is a string containing the AMS network identifier of the target device to which the ADS command is directed.

**hFTP** : [Handle \[](#page-34-3)▶ [35\]](#page-34-3) to a FTP Server.

**sMask** : Searchmask to filter the files.

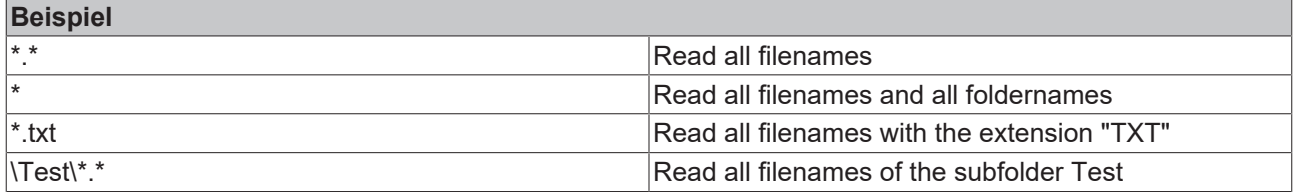

**bRawValues** : The format of the returning filelist.

bRawValues := **TRUE** information will be returned as an T\_MaxString array.

bRawValues := **FALSE** informationen will be returned as an [ST\\_FTP\\_FileDetails \[](#page-35-1)[}](#page-35-1) [36\]](#page-35-1) array. (not supported for every FTP Server)

**nIndex** : Index of the first read filename.

**pList** : Pointer to a stringarray where the filenames will be stored

**cbList** : The sizeof the stringarray in bytes.

**bExecute** : The command is executed with the rising edge.

**tTimeout** : States the time before the function is cancelled.

#### **VAR\_OUTPUT**

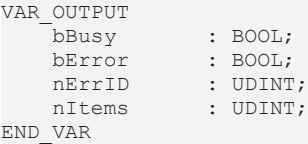

**bBusy** : The command is in the process of being transmitted by ADS. No new command will be accepted as long as "bBusy" remains TRUE.

**bError** : Becomes TRUE, as soon as an error occurs.

**nErrID** : Supplies the [ErrorCode \[](#page-44-2)▶ [45\]](#page-44-2) when the bError output is set.

**nItems** : Shows the number of all founded files or folders.

#### **Requirements**

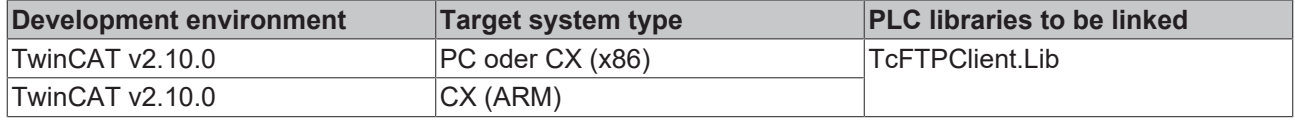

#### **Also see about this**

■ [ADS Return Codes \[](#page-45-0)▶ [46\]](#page-45-0)

## <span id="page-30-0"></span>**7.1.15 FB\_FTP\_FileExist**

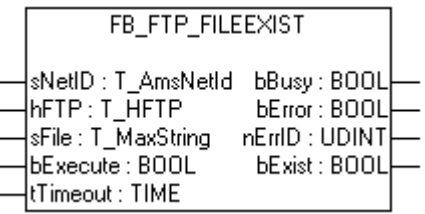

You can check, if a destined file exists on a FTP-Server, with this function block FB\_FTP\_FileExist. This function block uses an existing connection to a FTP-Server.

#### **VAR\_INPUT**

```
VAR_INPUT
sNetID : T_AmsNetId := '';
hFTP : T_HFTP;
sFile : T_MaxString := '';
bExecute : BOOL;
tTimeout : TIME := T#15s;
END_VAR
```
**sNetID** : Is a string containing the AMS network identifier of the target device to which the ADS command is directed.

**hFTP** : [Handle \[](#page-34-3)▶ [35\]](#page-34-3) to a FTP Server.

**sFile** : The name of the searched file with path.

**bExecute** : The command is executed with the rising edge.

**tTimeout** : States the time before the function is cancelled.

#### **VAR\_OUTPUT**

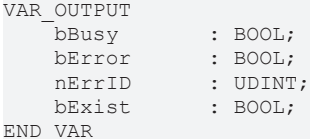

**bBusy** : The command is in the process of being transmitted by ADS. No new command will be accepted as long as "bBusy" remains TRUE.

**bError** : Becomes TRUE, as soon as an error occurs.

**nErrID** : Supplies the **ErrorCode** [ $\blacktriangleright$  [45\]](#page-44-2) when the bError output is set.

**bExist** : Becomes TRUE, if the searched file exist.

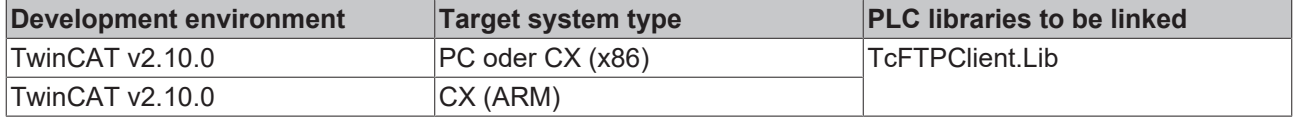

## <span id="page-31-0"></span>**7.1.16 FB\_FTP\_FileRemove**

```
FB_FTP_FILEREMOVE
sNetID:T_AmsNetId__bBusy:BOOL
hFTP:T_HFTP
                   bError: BOOL
sFile: T_MaxString nErrID : UDINT
bExecute: BOOL
tTimeout : TIME
```
You can remove files from a FTP-Server with this function block FB\_FTP\_FileRemove. This function block uses an existing connection to a FTP-Server.

#### **VAR\_INPUT**

```
VAR_INPUT
   sNetID : T_AmsNetId := '';<br>hFTP : T_HFTP;
hFTP : T_HFTP;
sFile : T_MaxString := '';
bExecute : BOOL;
   tTimeout : TIME := T#15s;
END_VAR
```
**sNetID** : Is a string containing the AMS network identifier of the target device to which the ADS command is directed.

**hFTP** : [Handle \[](#page-34-3)▶ [35\]](#page-34-3) to a FTP Server.

**sFile** : The name of the file, which will be removed.

**bExecute** : The command is executed with the rising edge.

**tTimeout** : States the time before the function is cancelled.

#### **VAR\_OUTPUT**

```
VAR_OUTPUT
bBusy : BOOL;
bError : BOOL;
nErrID : UDINT;
END_VAR
```
**bBusy** : The command is in the process of being transmitted by ADS. No new command will be accepted as long as "bBusy" remains TRUE.

**bError** : Becomes TRUE, as soon as an error occurs.

**nErrID** : Supplies the **[ErrorCode \[](#page-44-2)** $\blacktriangleright$  [45\]](#page-44-2) when the bError output is set.

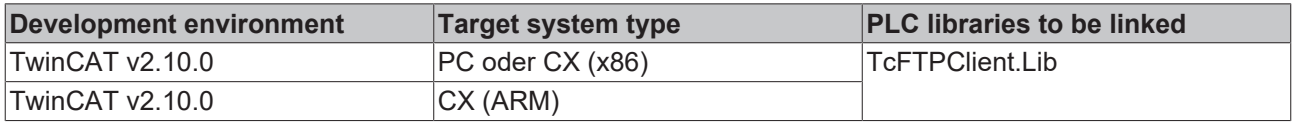

## <span id="page-32-0"></span>**7.1.17 FB\_FTP\_FileRename**

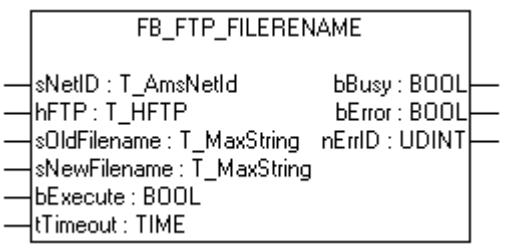

You can rename files from a FTP-Server with this function block FB\_FTP\_FileRename. This function block uses an existing connection to a FTP-Server.

#### **VAR\_INPUT**

```
VAR_INPUT
sNetID : T_AmsNetId := '';
hFTP : T_HFTP;
sOLDFilename : T_MaxString := '';
   SNEWFilename : T_MaxString := '';<br>bExecute : BOOL;
bExecute : BOOL;
tTimeout : TIME := T#15s;
END_VAR
```
**sNetID** : Is a string containing the AMS network identifier of the target device to which the ADS command is directed.

**hFTP** : Handle Ⅰ▶ 351 to a FTP Server.

**sOLDFilename** : The old filename.

**sNEWFilename** : The new filename.

**bExecute** : The command is executed with the rising edge.

**tTimeout** : States the time before the function is cancelled.

#### **VAR\_OUTPUT**

```
VAR_OUTPUT
bBusy : BOOL;
bError : BOOL;
  nErrID : UDINT;
END_VAR
```
**bBusy** : The command is in the process of being transmitted by ADS. No new command will be accepted if "bBusy" remains TRUE.

**bError** : Becomes TRUE, as soon as an error occurs.

**nErrID** : Supplies the [ErrorCode \[](#page-44-2)▶ [45\]](#page-44-2) when the bError output is set.

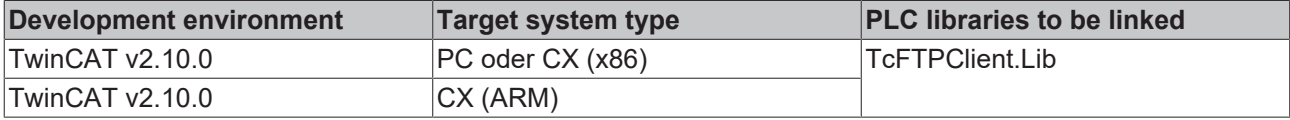

## <span id="page-33-0"></span>**7.1.18 FB\_GetStateTcFTPClient**

```
FB GETSTATETCFTPCLIENT
                         bBusy: BOOL
sNetID : T_AmsNetId
\sqrt{\textsf{BE}}xecute : BOOL
                          bError: BOOL
tTimeout : TIME
                        nErrID : UDINT
                      nAdsState : UINT
                      nDevState: UINT
```
The function block allows to get the current state of the FTP Client.

#### **VAR\_INPUT**

```
VAR_INPUT
     sNetID : T_AmsNetID;<br>bExecute : BOOL;
                   \overline{\text{BOOL}};
     tTimeout : TIME;
END_VAR
```
**sNetID** : Is a string containing the AMS network identifier of the target device to which the ADS command is directed.

**bExecute** : The command is executed with the rising edge.

**tTimeout** : States the time before the function is cancelled.

#### **VAR\_OUTPUT**

```
VAR_OUTPUT
            ; BOOL;<br>BOOL;
bError : BOOL;
nErrID : UDINT;
nAdsState : UINT;
nDevState : UINT;
END_VAR
```
**bBusy** : The command is in the process of being transmitted by ADS. No new command will be accepted as long as "bBusy" remains TRUE.

**bError** : Becomes TRUE, as soon as an error occurs.

**nErrID** : Supplies the [ErrorCode \[](#page-44-2)▶ [45\]](#page-44-2) when the bError output is set.

**nAdsState** : Contains the state identification code of the ADS target device. The codes returned here are specified for all ADS servers:

- ADSSTATE\_INVALID =0 ;
- ADSSTATE\_IDLE =1 ;
- ADSSTATE RESET =2 ;
- ADSSTATE\_INIT =3 ;
- ADSSTATE\_START =4 ;
- ADSSTATE\_RUN =5 ;
- ADSSTATE\_STOP =6 ;
- ADSSTATE\_SAVECFG =7 ;
- ADSSTATE\_LOADCFG =8 ;
- ADSSTATE\_POWERFAILURE =9 ;
- ADSSTATE\_POWERGOOD =10 ;
- ADSSTATE\_ERROR =11;

**nDevState** : Contains the specific state identification code of the ADS target device. The codes returned here are supplementary information specific to the ADS device.

• 1 = TwinCAT FTP Client is started

## **BECKHOFF**

#### **Requirements**

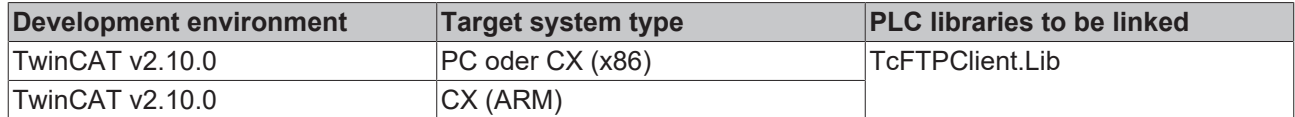

### <span id="page-34-1"></span><span id="page-34-0"></span>**7.2 Functions**

### **7.2.1 FUNCTION F\_GetVersionTcFTPClient**

F\_GETVERSIONTCFTPCLIENT

```
|nVersionElement : INT_F_GetVersionTcFTPClient : UINT|
```
This function can be used to read PLC library version information.

#### **FUNCTION F\_GetVersionTcFTPClient: UINT**

```
VAR_INPUT
    .<br>nVersionElement : INT;
END_VAR
```
**nVersionElement** : Version element to be read. Possible parameters:

- 1 : major number;
- 2 : minor number;
- 3 : revision number;

#### **Requirements**

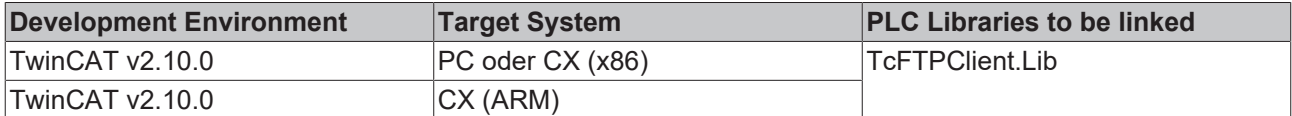

### <span id="page-34-2"></span>**7.3 Data Types**

### <span id="page-34-3"></span>**7.3.1 TYPE T\_HFTP**

#### **VAR\_INPUT**

```
TYPE T_HFTP :
STRUCT
  hClient : UDINT;
END_STRUCT
END_TYPE
```
**hClient** : Handle of the FTP connection.

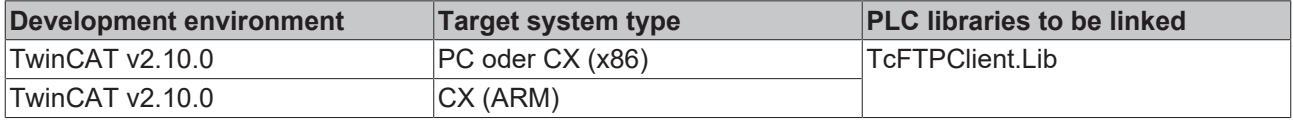

## <span id="page-35-0"></span>**7.3.2 TYPE ST\_FTP\_ConnInfo**

#### **VAR\_INPUT**

```
TYPE ST_FTP_ConnInfo :
STRUCT
sHost : T_IPv4Addr;
nPort : UDINT;
hFTP : T_HFTP;
sUsername : STRING;
END_STRUCT
END_TYPE
```
**sHost** : IPv4-address of the FTP Server.

**nPort** : FTP port .

**hFTP** : Handle of the FTP connection.

**sUsername** : Username of the connected User.

#### **Requirements**

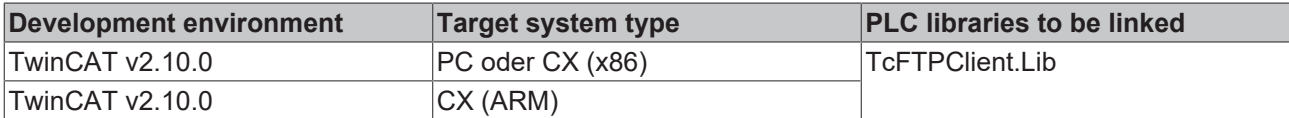

### <span id="page-35-1"></span>**7.3.3 TYPE ST\_FTP\_FileDetails**

#### **VAR\_INPUT**

```
TYPE ST_FTP_FileDetails :
STRUCT<sup>-</sup>
bDir : BOOL;
sPermission : STRING(10);
nSize : UDINT;
nFilecode : UDINT;
  tTimestamp : DT;<br>sOwner : STRING(79);
sOwner : STRING(79);
sGroup : STRING(79);
sFilename : STRING(79);
END_STRUCT
END_TYPE
```
**bDir** : Shows if it is a file or a folder. (won't be supported by every FTP Server)

**sPermission** : Shows the permissions of the file/folder. (won't be supported by every FTP Server)

**nSize** : Supply the size of the file.

**nFilecode** : Supply the file code. (won't be supported by every FTP Server)

**tTimstamp** : Returns the timestamp of the file/folder.

**sOwner** : Returns the owner of the file/folder. (won't be supported by every FTP Server)

**sGroup** : Shows the group of the file/folder. (won't be supported by every FTP Server)

**sFilename** : Shows the name of the file/folder.

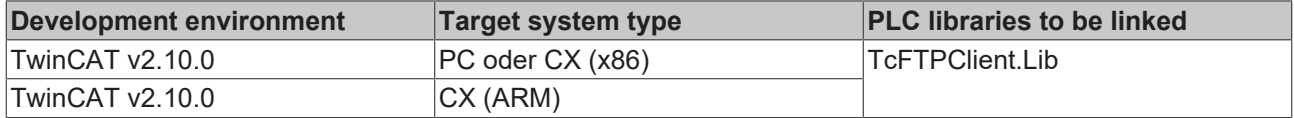

## <span id="page-36-0"></span>**7.3.4 TYPE E\_FTP\_ConnMode**

TYPE E\_FTP\_ConnMode :( eConnMode\_PASSIVE := 0, eConnMode\_ACTIVE := 1 )  $\mathfrak{z}$ END\_TYPE

#### **Requirements**

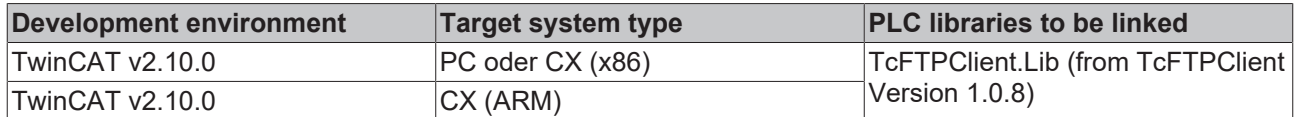

## <span id="page-36-2"></span><span id="page-36-1"></span>**7.4 Constants**

### **7.4.1 Global Variables**

VAR\_GLOBAL CONSTANT

| AMSPORT FTPADSSRV                                                                              | $:= 10900;$<br>: UINT                                                                                                    |
|------------------------------------------------------------------------------------------------|----------------------------------------------------------------------------------------------------|
| FTPADS IGR CONNOPEN<br>FTPADS IGR CONNCLOSEALL : UDINT                                         | $:= 16#100;$<br>: UDINT<br>FTPADS IGR RESOLVEDNS : UDINT := 16#101;<br>FTPADS IGR CONNCLOSE : UDINT := 16#200;<br>$:= 16#201;$                           |
| FTPADS IGR CONNINFO                                                                            | $:= 16#300;$<br>: UDINT                                                                                                    |
| FTPADS IGR FILEUPLOAD : UDINT<br>FTPADS IGR FILEDOWNLOAD                                       | $:= 16#10000;$<br>$:= 16#20000;$<br>: UDINT                                                                                                    |
| FTPADS IGR DIRCREATE                                                                           | FTPADS IGR DIRREMOVE : UDINT := 16#30000;<br>$:= 16#30001;$<br>: UDINT                                                                                   |
| FTPADS IGR FILERENAME<br>FTPADS IGR FILEREMOVE<br>FTPADS IGR FILELIST<br>FTPADS IGR FILELISTEX | FTPADS IGR FILEEXIST : UDINT := 16#40000;<br>$:= 16#40001;$<br>. UDINT<br>: UDINT := 16#40002;<br>$:= 16#40003;$<br>: UDINT<br>$:= 16#40004;$<br>: UDINT |
| MAX FTP CONNECTIONS : UDINT := 25;<br>MAX FILELIST ITEMS                                       | $: U$ DINT $:= 255;$                                                                                                    |
| DEFAULT FTP PORT                                                                               | $:= 21:$<br>: UDINT                                                                                                    |

END\_VAR

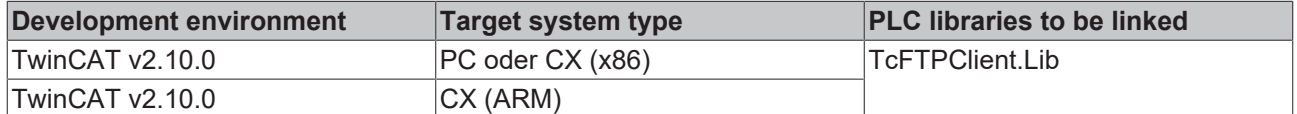

# <span id="page-37-0"></span>**8 Samples**

## <span id="page-37-1"></span>**8.1 TwinCAT FTP Client: Upload of a file to a FTP Server**

This sample will illustrate uploading a file from an ADS device to a FTP Server.

To execute this sample you have to create a user with the username "TestUser" and the password "TestPwd123" on the FTP Server.

If you set a rising edge at the input variable "bExecute" with the help of the variable "startstop", the file "\Program Files\TestFile1.txt" from the ADS device will be copied to the FTP Server. On the FTP Server the name of the file will be set to "\TestFolder\File1.txt". The folder "TestFolder" will be created if it isn't available.

Notice that the user "TestUser" has rights for reading and writing.

#### **Variable declaration**

```
PROGRAM MAIN
VAR
FB_FTPFileUpload1   : FB_FTP_FileUploadEx;
startstop : BOOL;
busy : BOOL;
    err                 : BOOL;
  errid : UDINT;
  progress : UDINT;
END_VAR
```
#### **PLC Program**

```
FB_FTPFileUpload1(
    sNetID:= ,
    sHost:= '172.16.235.100',
   nPort:= DEFAULT FTP PORT,
    sUsername:= 'TestUser',
    sPassword:= 'TestPwd123',
       sSrcFile:= '\Program Files\TestFile1.txt',
    sDesFile:= '\TestFolder\File1.txt',
       bExecute:= startstop,
    tTimeout: T T#15s.
       bBusy=> busy,
       bError=> err,
        nErrId=> errid,
      nProgress=> progress);
```
<span id="page-37-2"></span>The "**TcFTPClient.lib**", "TcSystem.lib", "TcBase.lib" and "STANDARD.lib" libraries are to be linked.

### **8.2 TwinCAT FTP Client: Downloading a file from a FTP Server to an ADS device**

This sample will illustrate the downloading of files from a FTP Server.

To execute this sample you have to create a user with the username "TestUser" and the password "TestPwd123" on the FTP Server.

If you set a rising edge at the variable "startstop", the downloading will be started.

At first a connection to a FTP Server will be opened with the function block FB\_FTP\_Open. After that the given file "\TestFolder\File1.txt" from the FTP Server will be downloaded with the function block

FB\_FTP\_FileDownload. The following path "\Program Files\TestFile1.txt" is the place where the file will be stored on the ADS device.

At the end the connection to the FTP Server will be closed with the function block FB\_FTP\_Close.

Notice that the user "TestUser" has rights for reading and writing.

#### **Variable declaration**

```
PROGRAM MAIN
VAR
RisingEdge : R_TRIG;
```
## **BECKHOFF**

```
startstop : BOOL;
   state : BYTE;
FB_FTP_Open1 : FB_FTP_Open;
FB_FTP_FileDownload1 : FB_FTP_FileDownload;
      FB_FTP_Close1       : FB_FTP_Close;
  busy : BOOL;
  err : BOOL;<br>errid : UDINT
                     errid           : UDINT;
   handle : T_HFTP;
   progress : UDINT;
END_VAR
```
#### **PLC Program**

```
RisingEdge(CLK:= startstop);
IF RisingEdge.Q THEN
        state := 1;
END_IF
CASE state OF
    \overline{0}:
\mathcal{L} ; and \mathcal{L}    1:
FB_FTP_Open1(
sNetID:= '5.0.252.142.1.1',
sHost:= '172.16.9.223',
               nPort:= 21,            sUsername:= 'TestUser',
                           sPassword:= 'TestPwd123',
                           bExecute:= TRUE,
                           tTimeout:= T#15s,
                           bBusy=> busy,
                           bError=> err,
                           nErrId=> errid,
                           hFTP=> handle);
                  IF NOT busy AND NOT err THEN
               FB_FTP_Open1(bExecute:= FALSE);
               state \overline{P} = 2;
                  END_IF
         2:
          FB_FTP_FileDownload1(
                           sNetID:= '5.0.252.142.1.1',
                           hFTP:= handle,
                           sSrcFile:= '\TestFolder\File1.txt',
               sDesFile:= '\Program Files\TestFile1.txt',
            bExecute:= TRUE,
            tTimeout:= T#15s,
            bBusy => busy,
            bError => err,
                           nErrId => errid,
                           nProgress => progress);
                  IF NOT busy AND NOT err THEN
                           FB_FTP_FileDownload1(bExecute:= FALSE);
               state \overline{:=} 3;
                  END_IF
         3:
          FB_FTP_Close1(
                           sNetID:= '5.0.252.142.1.1',
                           hFTP:= handle,
                           bExecute:= TRUE,
                           tTimeout:= T#15s,
               bBusy => busy,
               bError => err,
                           nErrId => errid);
                  IF NOT busy AND NOT err THEN
               FB_FTP_Close1(bExecute:= FALSE);
               state \overline{:=}\ 0;
```

```
        END_IF
```
END\_CASE

<span id="page-39-0"></span>The "**TcFTPClient.lib**", "TcSystem.lib", "TcBase.lib" and "STANDARD.lib" libraries are to be linked.

### **8.3 TwinCAT FTP Client: Getting connection information with the FB\_FTP\_Info**

This sample illustrates the using of the function block FB\_FTP\_Info.

#### **Variable declaration**

```
PROGRAM MAIN
VAR
      FB_FTP_Info1    : FB_FTP_Info;
list : ARRAY [0..5] OF ST_FTP_ConnInfo;
startstop : BOOL;
busy : BOOL;
err : BOOL;
errid : BOOL;
entries : UDINT;
END_VAR
```
#### **PLC Program**

```
FB_FTP_Info1(
    sNetID: =    pList:= ADR(list),
        cbList:= SIZEOF(list),
        bExecute:= startstop,
        tTimeout:= T#15s,
        bBusy=> busy,
       bError=> err,
        nErrID=> errid,
       nEntries=> entries);
```
The "**TcFTPClient.lib**", "TcSystem.lib", "TcBase.lib" and "STANDARD.lib" libraries are to be linked.

At the following picture you can see a possible output:

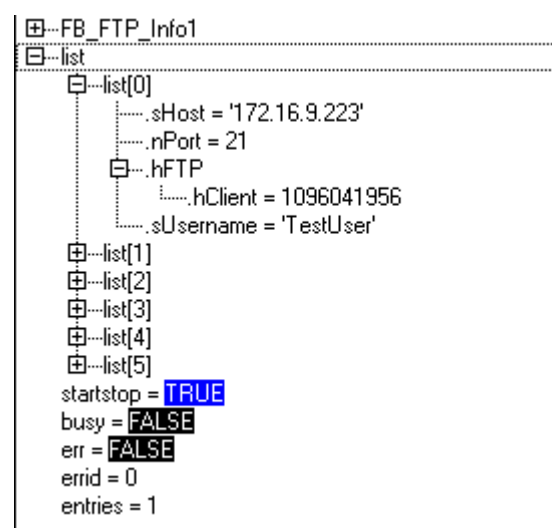

### <span id="page-39-1"></span>**8.4 TwinCAT FTP Client: Removing a file from the FTP Server**

This sample illustrates the removing of an existing file from the FTP Server.

## **BECKHOFF**

At first a connection to the FTP Server will be created with the function block FB\_FTP\_Open. After that the function block FB\_FTP\_FileExist checks if the file "\TestFolder\File1.txt" is available on the FTP Server. The function block FB\_FTP\_FileRemove deletes the specified file. At the end the connection to the FTP Server will be closed with the function block FB\_FTP\_Close.

You can start the sample with a rising edge at the variable "startstop".

#### **Variable declaration**

```
PROGRAM MAIN
VAR
RisingEdge : R_TRIG;
startstop : BOOL;
   state : BYTE;
  FB_FTP_Open1 : FB_FTP_Open;
    FB_FTP_FileExist1       : FB_FTP_FileExist;
    FB_FTP_FileRemove1      : FB_FTP_FileRemove;
  FB_FTP_Close1 : FB_FTP_Close;
busy : BOOL;
err : BOOL;
errid : UDINT;
  handle : T HFTP;
   exist : BOOL;
END_VAR
```
#### **PLC Program**

```
RisingEdge(CLK:=startstop);
IF RisingEdge.Q THEN
    state := 1;END_IF
CASE state OF
        0:
\mathcal{L} ; and \mathcal{L}    1:
FB_FTP_Open1(
sNetID:= '5.0.252.142.1.1',
sHost:= '172.16.9.223',
               nPort:= DEFAULT FTP PORT,
                          sUsername:= 'TestUser',
                           sPassword:= 'TestPwd123',
                          bExecute:= TRUE,
                           tTimeout:= T#15s,
                           bBusy=> busy,
                           bError=> err,
                           nErrID=> errid,
                           hFTP=> handle);
                  IF NOT busy AND NOT err THEN
               state \overline{z} = 2;
               FB_FTP_Open1(bExecute:=FALSE);
                  END_IF
         2:
          FB_FTP_FileExist1(
                           sNetID:= '5.0.252.142.1.1',
                           hFTP:= handle,
                           sFile:= '\TestFolder\File1.txt',
bExecute:= TRUE,
tTimeout:= T#15s,
                           bBusy=> busy,
                           bError=> err,
                           nErrID=> errid,
                           bExist=> exist);
                  IF NOT busy AND NOT err THEN
                           IF exist THEN
                    state := 3;            ELSE
                    state := 4;            END_IF
               FB_FTP_FileExist1(bExecute:= FALSE);
```

```
        END_IF
         3:
           FB_FTP_FileRemove1(
                            sNetID:= '5.0.252.142.1.1',
                            hFTP:= handle,
                             sFile:= '\TestFolder\File1.txt',
               bExecute:= TRUE,
                tTimeout:= T#15s,
                            bBusy=> busy,
                            bError=> err,
                            nErrID=> errid);
                   IF NOT busy AND NOT err THEN
                state := 4;FB_FTP_FileRemove1(bExecute:=FALSE);
                   END_IF
         4:
           FB_FTP_Close1(
                            sNetID:= '5.0.252.142.1.1',
                            hFTP:= handle,
                            bExecute:= TRUE,
                            tTimeout:= T#15s,
                            bBusy=> busy,
                            bError=> err,
                            nErrID=> errid);
                   IF NOT busy AND NOT err THEN
                            state := 0;
                 FB_FTP_Close1(bExecute:=FALSE);
                  END_IF
END_CASE
```
The "**TcFTPClient.lib**", "TcSystem.lib", "TcBase.lib" and "STANDARD.lib" libraries are to be linked.

### <span id="page-41-0"></span>**8.5 TwinCAT FTP Client: Reading of a filelist from the FTP Server**

This sample illustrates the reading of a filelist from the FTP Server.

To be able to run this example, you should have created a user with the name "TestUser" and the password "TestPwd123" at your FTP server.

You can start the sample with a rising edge at the variable "startstop".

At first a connection to the FTP Server will be created with the function block FB\_FTP\_Open. Then all files with the extension "\*.txt" are loaded from the FTP server with the function block FB\_FTP\_FileList.

At the end the connection to the FTP Server will be closed with the function block FB\_FTP\_Close.

#### **Variable declaration**

```
PROGRAM MAIN
VAR
RisingEdge : R_TRIG;
startstop : BOOL;
   state : BYTE;
FB_FTP_Open1 : FB_FTP_Open;
    FB_FTP_FileList1        : FB_FTP_FileList;
FB_FTP_Close1 : FB_FTP_Close;
   busy : BOOL;
err : BOOL;
errid : UDINT;
   handle : T HFTP;
   FileList : ARRAY [0..MAX FILELIST ITEMS] OF STRING;
   \begin{tabular}{ll} \multicolumn{2}{l}{{\bf FileList}} & \multicolumn{2}{l}{: AR}\\ \multicolumn{2}{l}{\bf Items} & \multicolumn{2}{l}{: UDDNT;} \end{tabular}END_VAR
```
## **RECKHOFF**

#### **PLC Program**

```
RisingEdge(CLK:= startstop);
IF RisingEdge.Q THEN
         state := 1;
END_IF
CASE state OF
        0:
\mathcal{L} ; and \mathcal{L}    1:
FB_FTP_Open1(
sNetID:= '5.0.252.142.1.1',
sHost:= '172.16.9.223',
nPort:= 21,
            sUsername:= 'TestUser',
sPassword:= 'TestPwd123',
                           bExecute:= TRUE,
                           tTimeout:= T#15s,
                           bBusy=> busy,
                           bError=> err,
                           nErrId=> errid,
               hFTP=> handle);
                  IF NOT busy AND NOT err THEN
               FB_FTP_Open1(bExecute:= FALSE);
               state \frac{-}{1} = 2;
                  END_IF
         2:
          FB_FTP_FileList1(
                           sNetID:= '5.0.252.142.1.1',
                           hFTP:= handle,
sMask:= '*.txt',
            nIndex:= 0,
                           pList:= ADR(FileList),
                            cbList:= SIZEOF(FileList),
                           bExecute:= TRUE,
                           tTimeout:= T#15s,
                           bBusy=> busy,
                           bError=> err,
                           nErrID=> errid,
                           nItems=> Items);
                  IF NOT busy AND NOT err THEN
               FB_FTP_FileList1(bExecute:= FALSE);
               state \overline{:=} 3;
                  END_IF
         3:
                  FB_FTP_Close1(
                           sNetID:= '5.0.252.142.1.1',
                           hFTP:= handle,
                           bExecute:= TRUE,
                           tTimeout:= T#15s,
               bbusy \Rightarrow busy,
               bError => err,
               nErrId \Rightarrow errid;        IF NOT busy AND NOT err THEN
               FB_FTP_Close1(bExecute:= FALSE);
               state \frac{-}{1} = 0;
                  END_IF
```

```
END_CASE
```
The "**TcFTPClient.lib**", "TcSystem.lib", "TcBase.lib" and "STANDARD.lib" libraries are to be linked.

# <span id="page-43-0"></span>**9 Appendix**

## <span id="page-43-1"></span>**9.1 Creating an Errorlogfile**

To localize occurred errors and to get a better description of these errors the TwinCAT FTP Client has the possibility to protocol these errors in a text file.

The text file is called **"TcFTPErrorLog.txt"** and will be created in the folder where the "EXE" of the TwinCAT FTP Client is located (usually "\Hard Disk\System").

You are able to activate the functionality with the following Registry Key:

**"HKEY\_LOCAL\_MACHINE\\Software\\Beckhoff\\TwinCAT FTP Client\\Configuration\ErrorLog"**

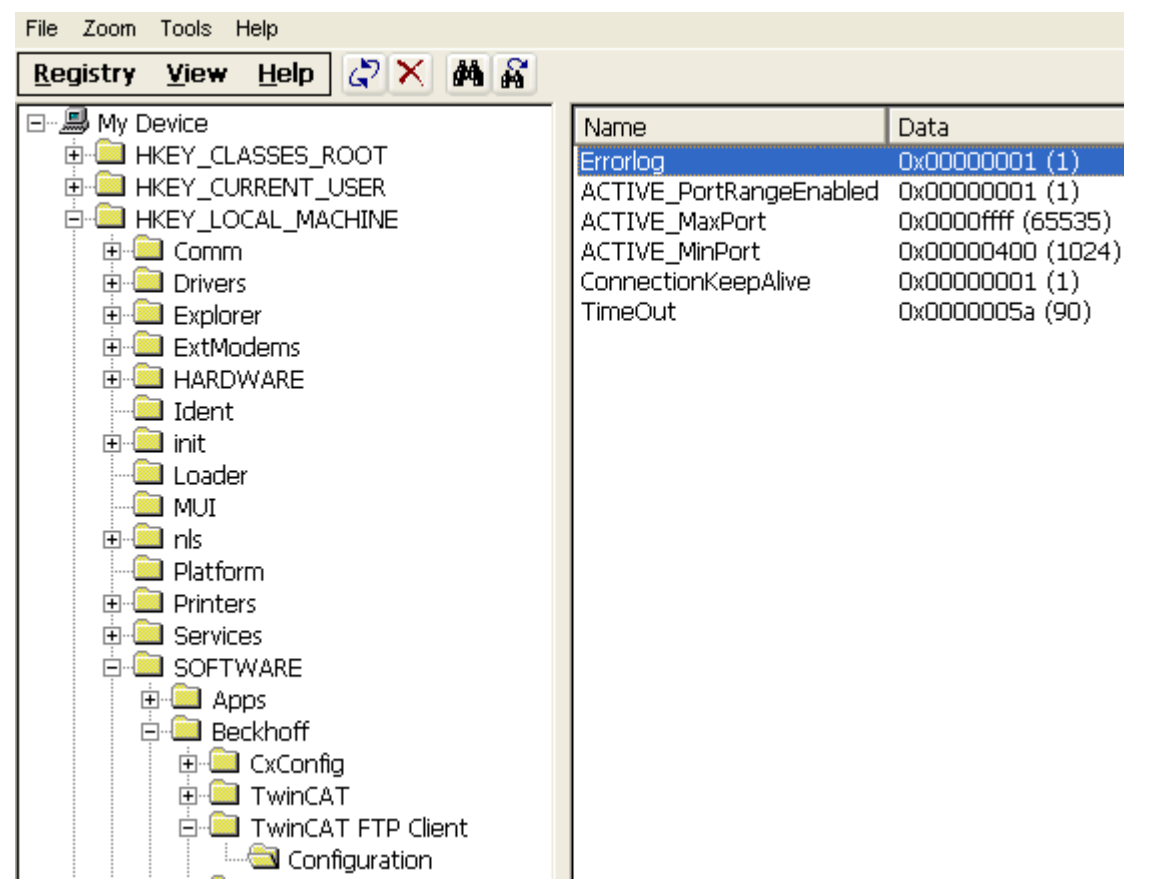

You start the functionality with the Value 1. You stop the functionality with the Value 0.

All changes takes effect after a restart of the TwinCAT System.

#### *NOTICE*

#### **Damage of storage medium**

To many write cycles to the Compact Flash Card can shorten its service life.

#### *NOTICE*

#### **Damage of storage medium**

Use the function of the Errorlogfile only if you do tests!

## <span id="page-44-0"></span>**9.2 Port Range (Active FTP)**

If you use the Active-FTP mode for connecting to the FTP Server, the Client has to choose the port for the connection establishment. For this reason it is possible to declare a port range. The TwinCAT FTP Client will choose a free port out of the range to create a connection to the FTP Server.

The port range will be configure with the following three registrykeys.

**"HKEY\_LOCAL\_MACHINE\\Software\\Beckhoff\\TwinCAT FTP Client\ \Configuration\ACTIVE\_PortRangeEnabled" "HKEY\_LOCAL\_MACHINE\\Software\\Beckhoff\\TwinCAT FTP Client\ \Configuration\ACTIVE\_MaxPort" "HKEY\_LOCAL\_MACHINE\\Software\\Beckhoff\\TwinCAT FTP Client\\Configuration\ACTIVE\_MinPort"**

To activate the port range you have to set the registrykey "ACTIVE\_PortRangeEnabled" to 1. Else the TwinCAT FTP Client will be use any free port for the connection establishment.

With the registrykeys "ACTIVE\_MaxPort" and "ACTIVE\_MinPort" it is possible to declare the lower and upper bound of the range.

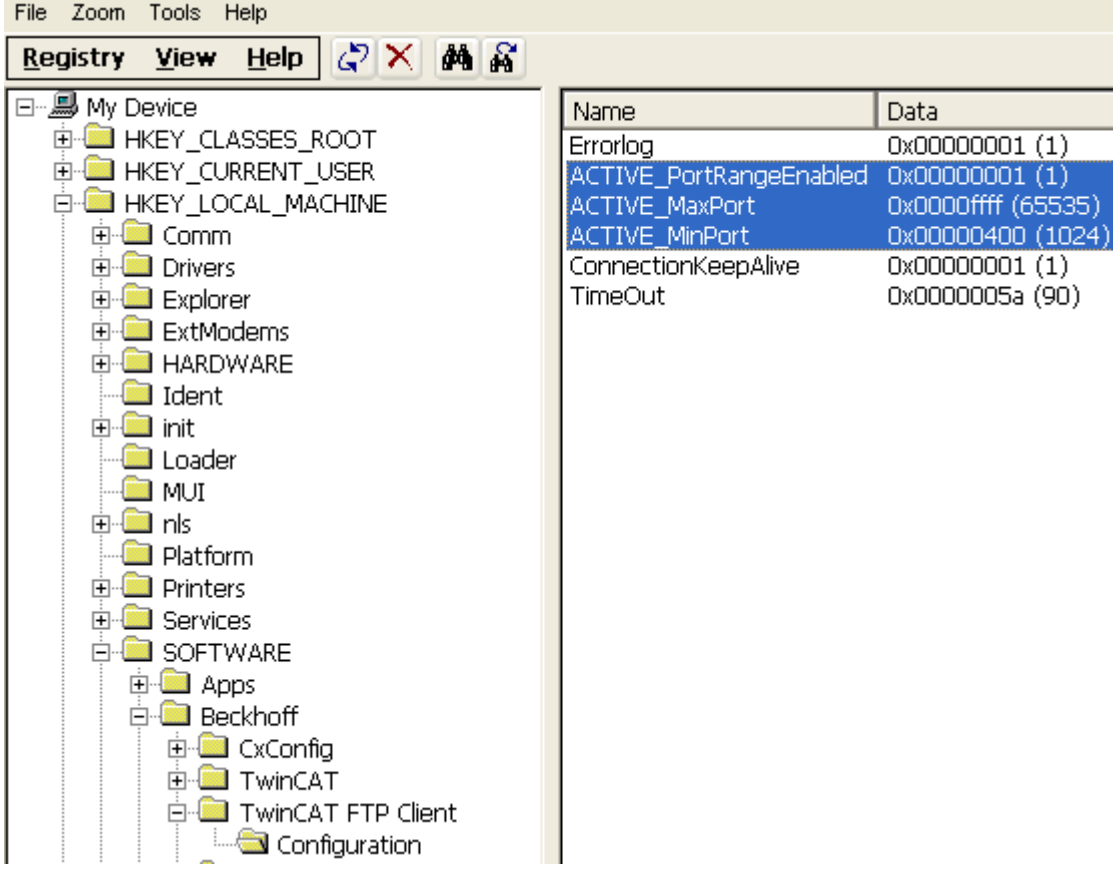

### <span id="page-44-2"></span><span id="page-44-1"></span>**9.3 Return Codes**

### **9.3.1 Overview of the TwinCAT FTP Client Error Codes**

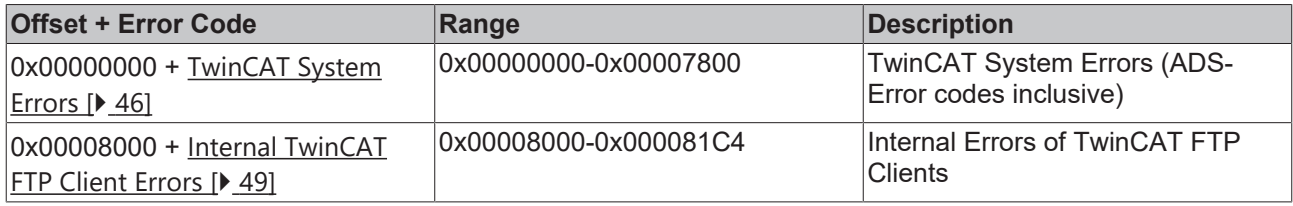

### <span id="page-45-0"></span>**9.3.2 ADS Return Codes**

Error codes: [0x000... \[](#page-45-0)▶ [46\]](#page-45-0), [0x500... \[](#page-45-0)▶ 46], [0x700... \[](#page-45-0)▶ 46], [0x1000... \[](#page-45-0)▶ 46], [0x274C... \[](#page-45-0)▶ 46]

#### **Global Error Codes**

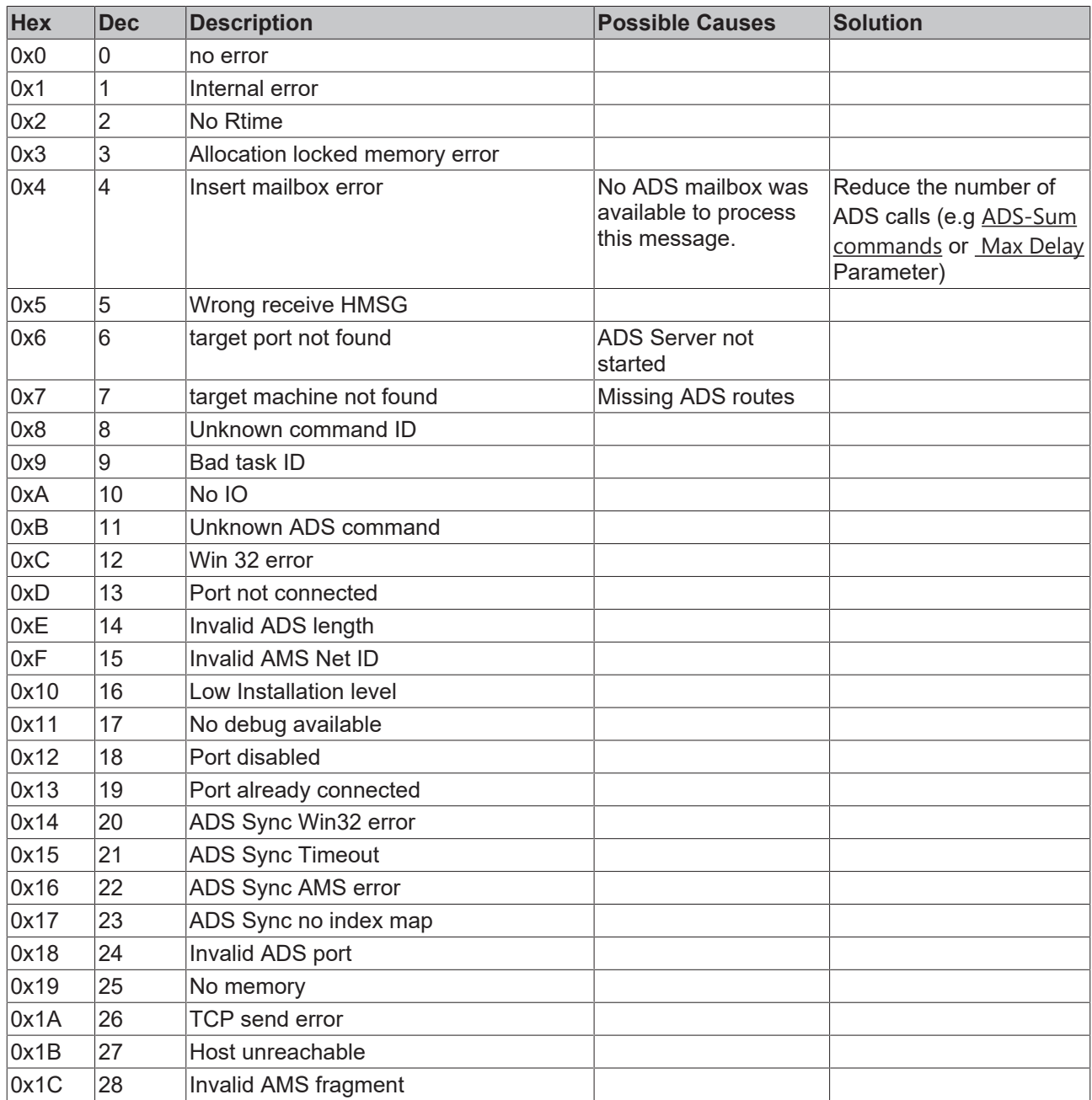

#### **Router Error Codes**

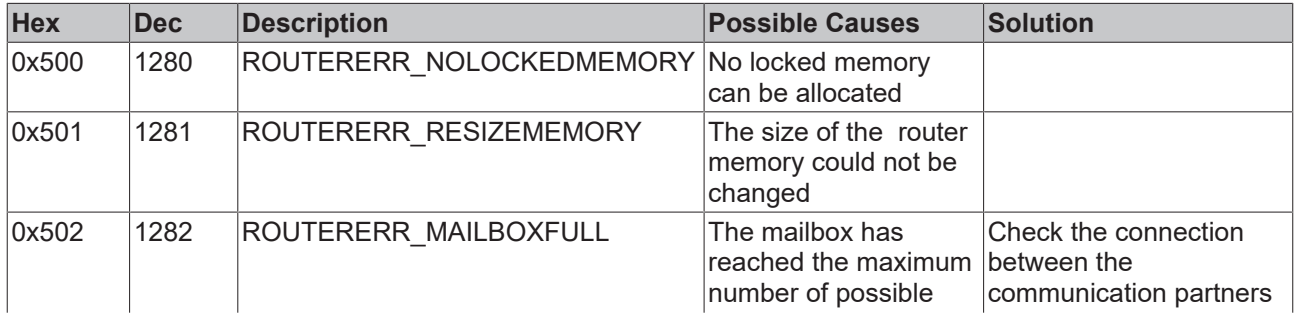

# **BECKHOFF**

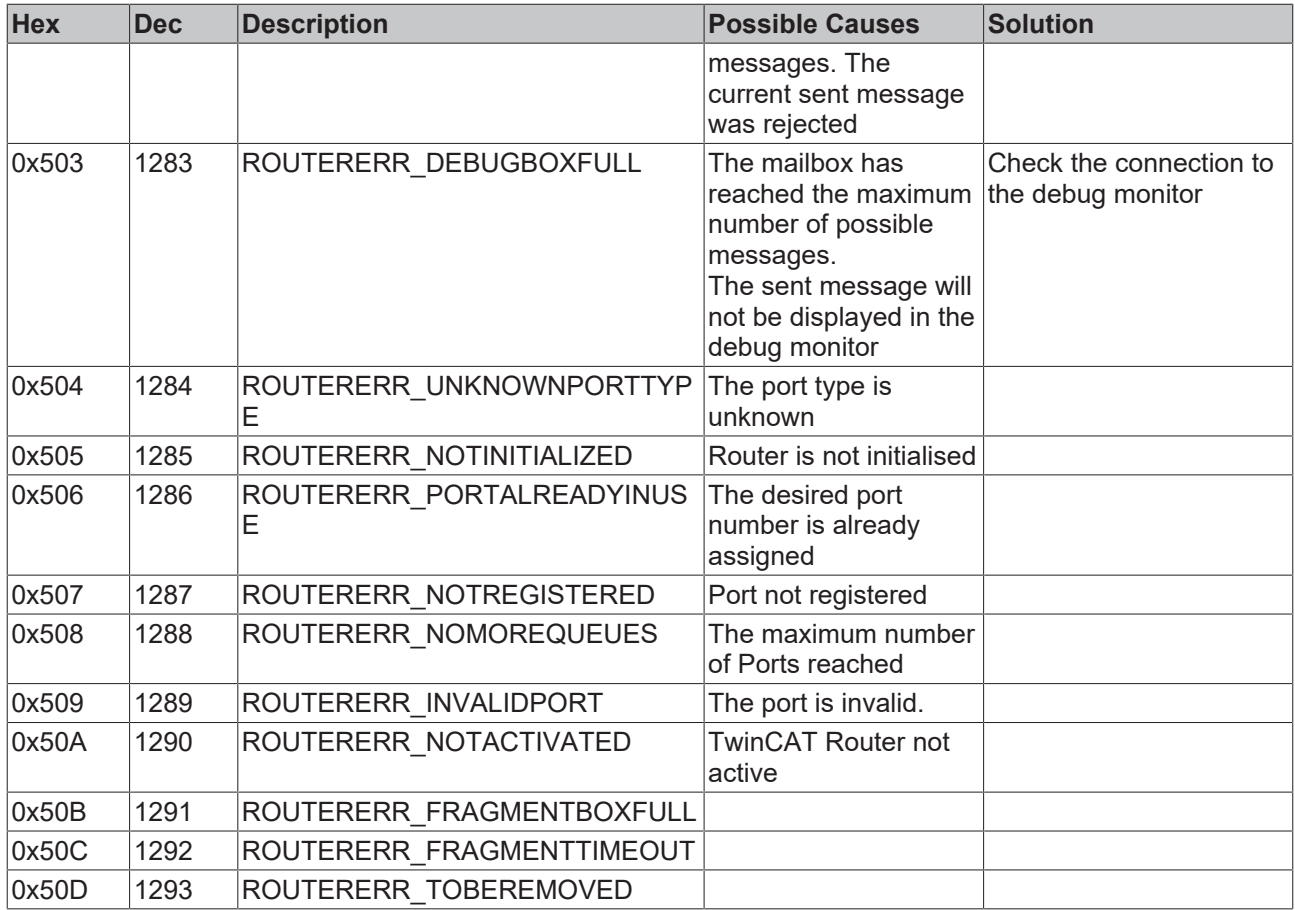

#### **General ADS Error Codes**

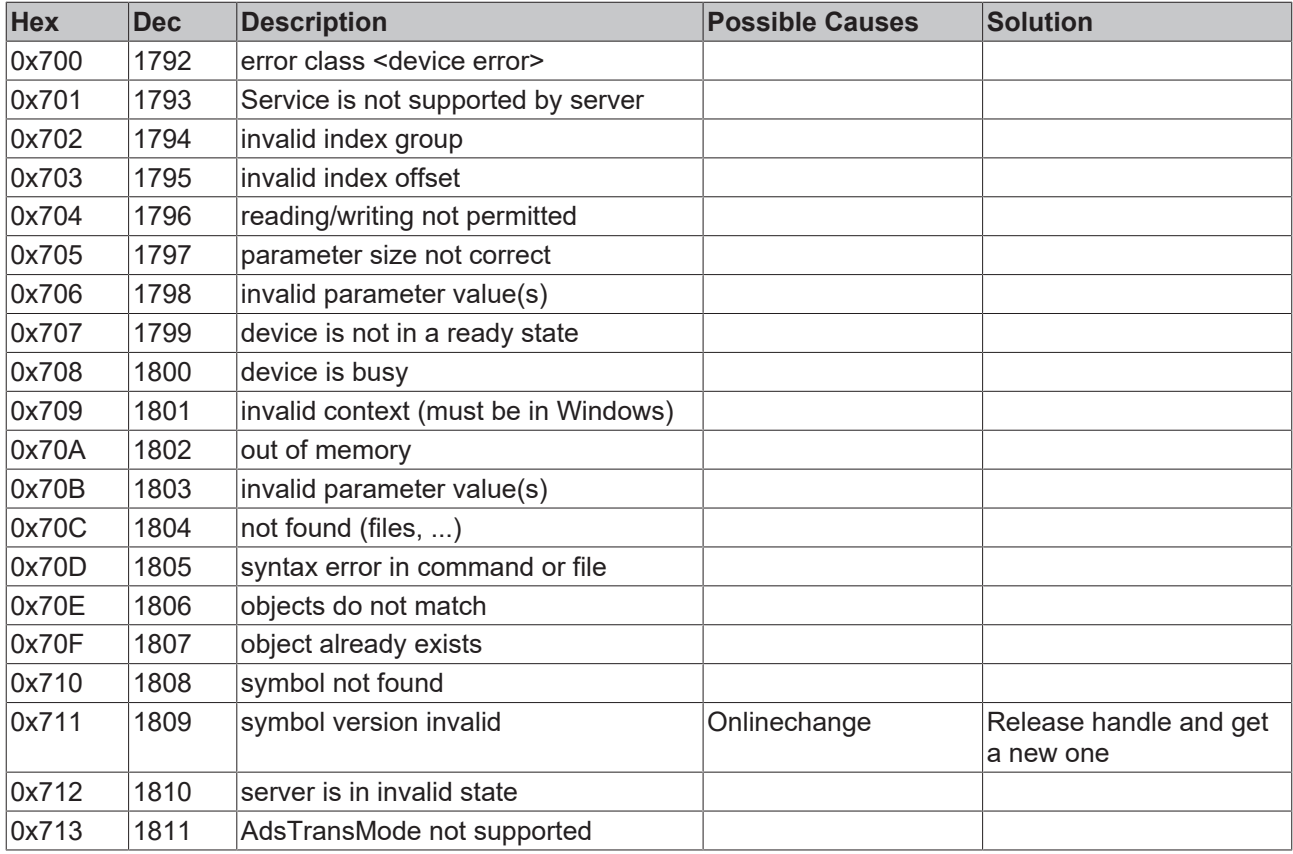

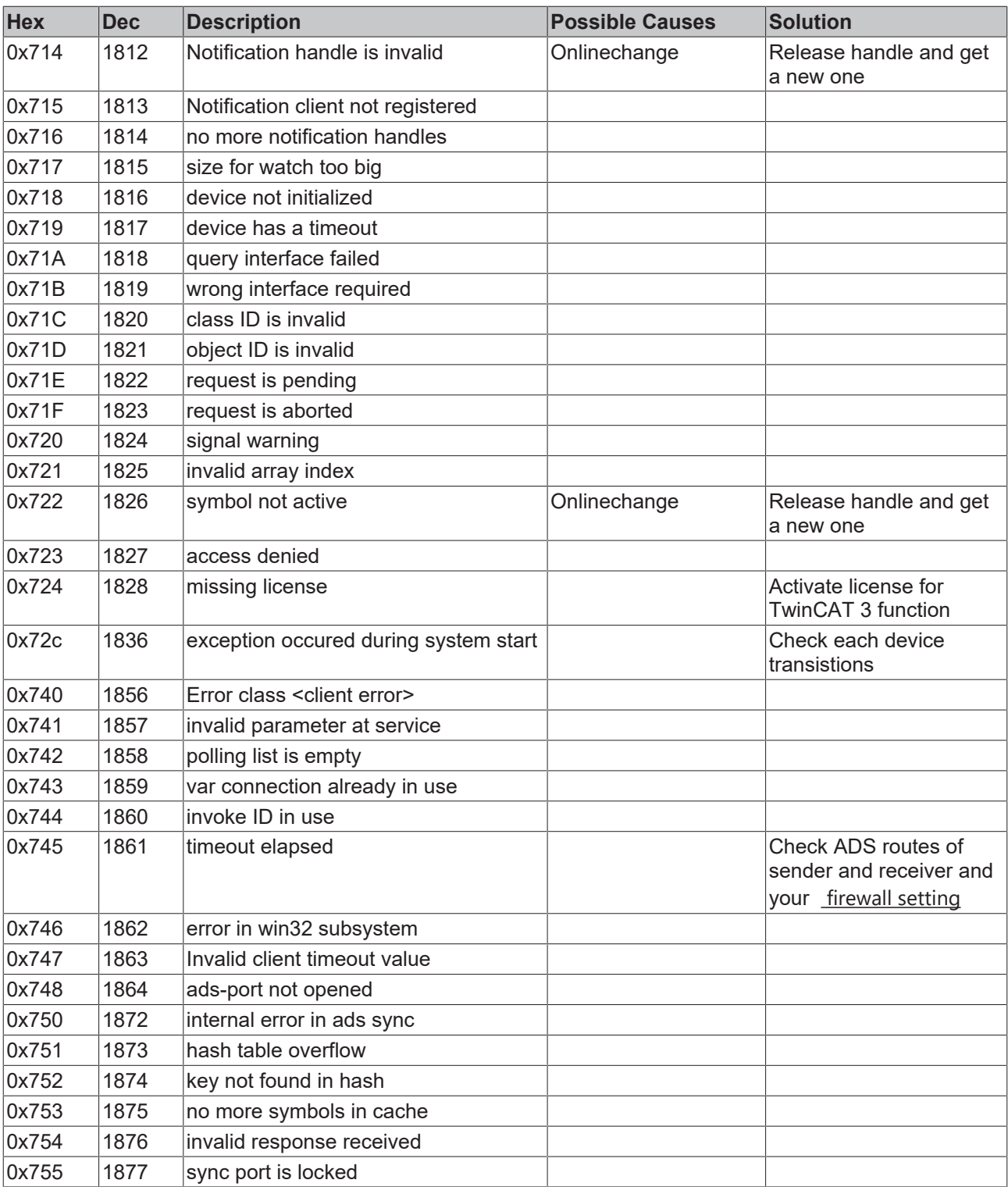

#### **RTime Error Codes**

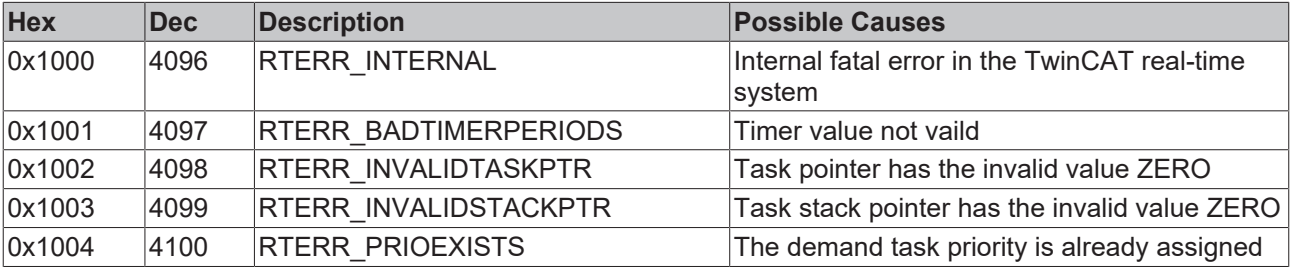

# **BECKHOFF**

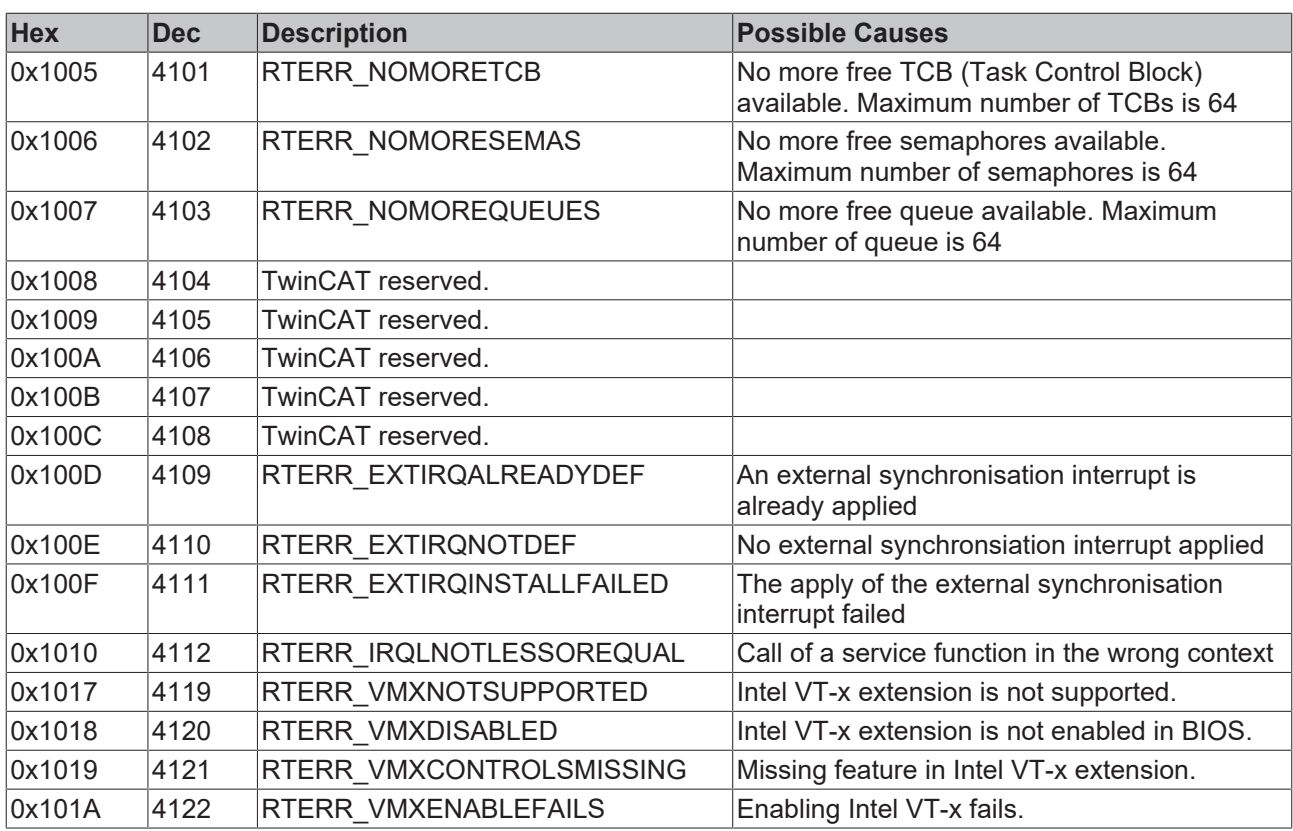

#### **TCP Winsock Error Codes**

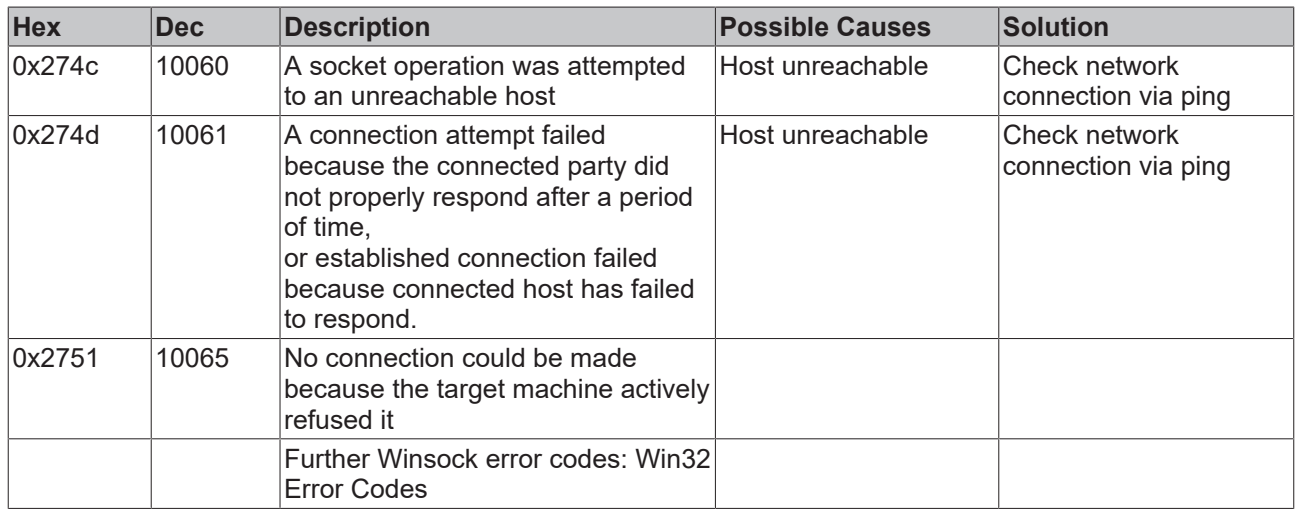

### <span id="page-48-0"></span>**9.3.3 FTP Client Return Codes**

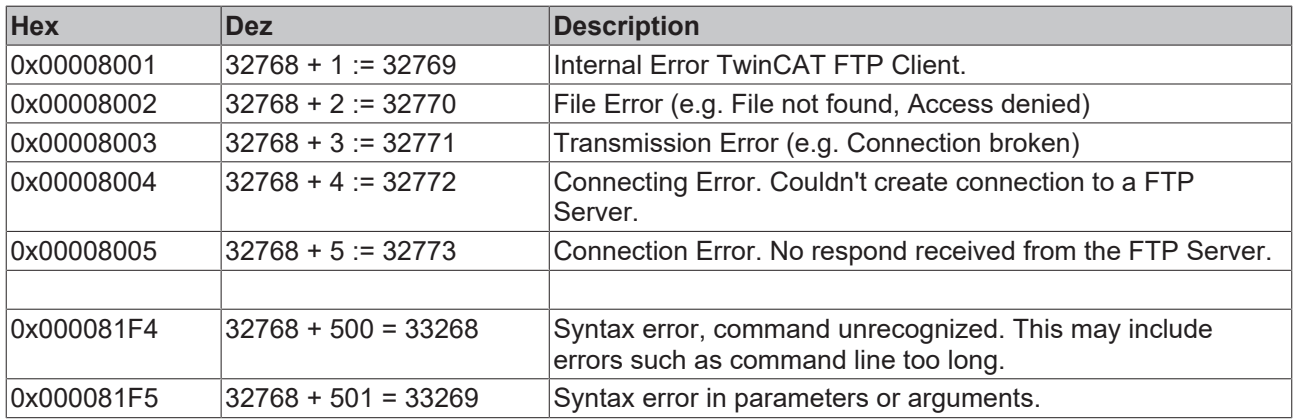

# **BECKHOFF**

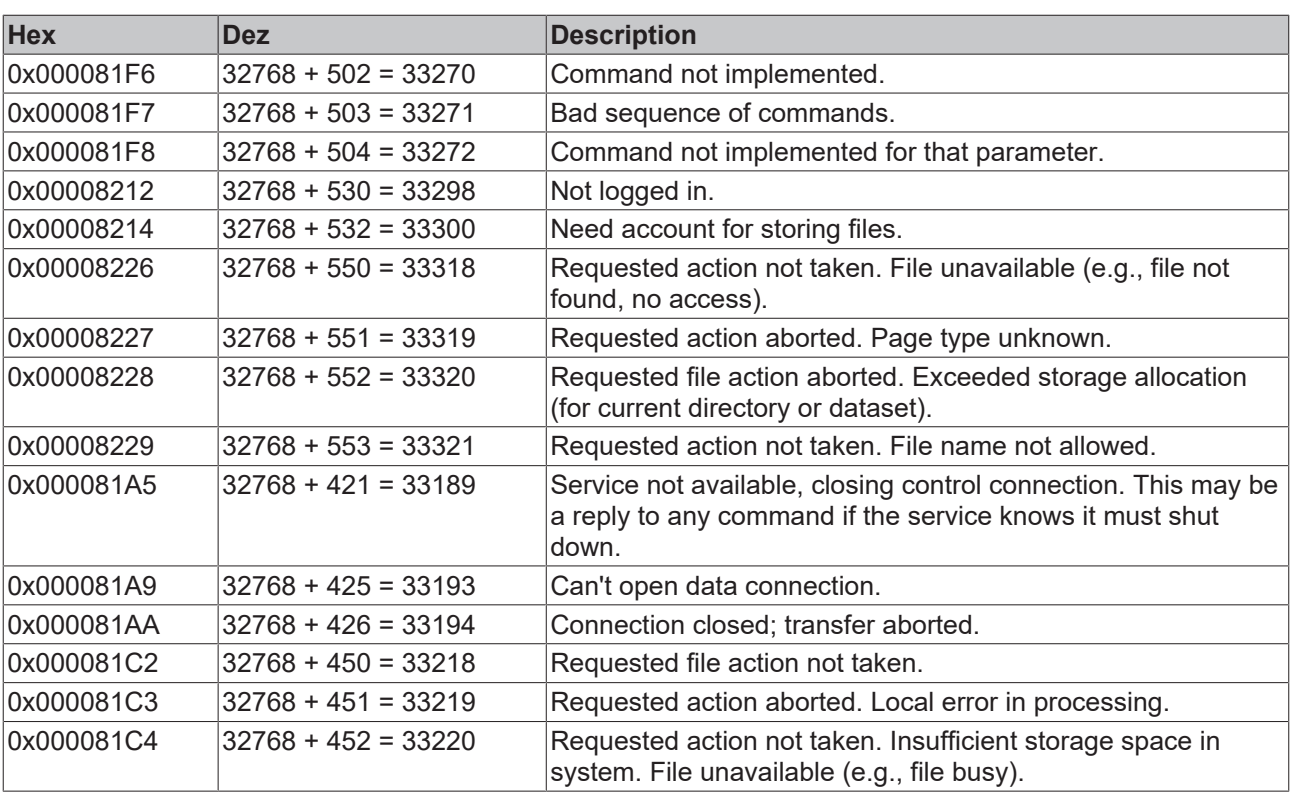

More Information: **[www.beckhoff.com/ts6300](https://www.beckhoff.com/ts6300)**

Beckhoff Automation GmbH & Co. KG Hülshorstweg 20 33415 Verl Germany Phone: +49 5246 9630 [info@beckhoff.com](mailto:info@beckhoff.de?subject=TS6300) [www.beckhoff.com](https://www.beckhoff.com)

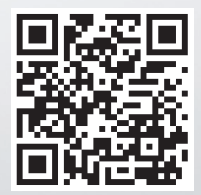